# G210-H4G

4个可热插入系统(节点) 双LGA1150插座主板-Intel® Xeon®系列处理器

服务指南

版本 1.0

#### 版权

© 2014 GIGA-BYTE TECHNOLOGY CO., LTD. 保留所有权利。 本手册中涉及的商标是其各自所有者的合法注册商标。

#### 免责声明

本手册中的信息是 GIGABYTE 的资产,受版权法律保护。 GIGABYTE 可能更改本手册中介绍的规格和特性,恕不另行通知。 未经 GIGABYTE 事先书面同意,不得以任何形式或通过任何方式复制、复印、翻译、 传播、或出版本手册的任何部分。

#### 文档分类

为帮助使用本产品,GIGABYTE 提供以下类型的文档:

■ 如需详细的产品信息, 请仔细阅读服务指南。

如需产品相关信息,请访问我们的网站: http://www.gigabyte.com

前言

在使用此信息及其相关的产品之前,请阅读下面的一般信息。

- 1. 本服务指南提供与 GIGABYTE "全球"产品基本配置相关的所有技术信息。 为更好地适合当地市场需求和提高产品竞争力,您当地的销售机构可能扩展 机器的功能性(如扩展卡、调制解调器、或增加内存容量)。本一般性服务 指南中不包含这些本地化的特性。在此类情况下,请咨询您当地的销售机构 或销售人员 / 通道以了解详细的技术信息。
- 2. 请注意,在订购备件时,应从您当地的网站或渠道确认最新的信息。如果因 故变更了部件号,印刷的服务指南中不会体现这种变更。对于 GIGABYTE 授 权的服务提供商,您当地的 GIGABYTE 机构使用的部件号代码可能不同于印 刷的本服务指南的 FRU 列表中所列的部件号代码。在修理和维修用户机器 时,请务必按照您当地的 GIGABYTE 机构提供的列表来订购 FRU 部件。

# 目录

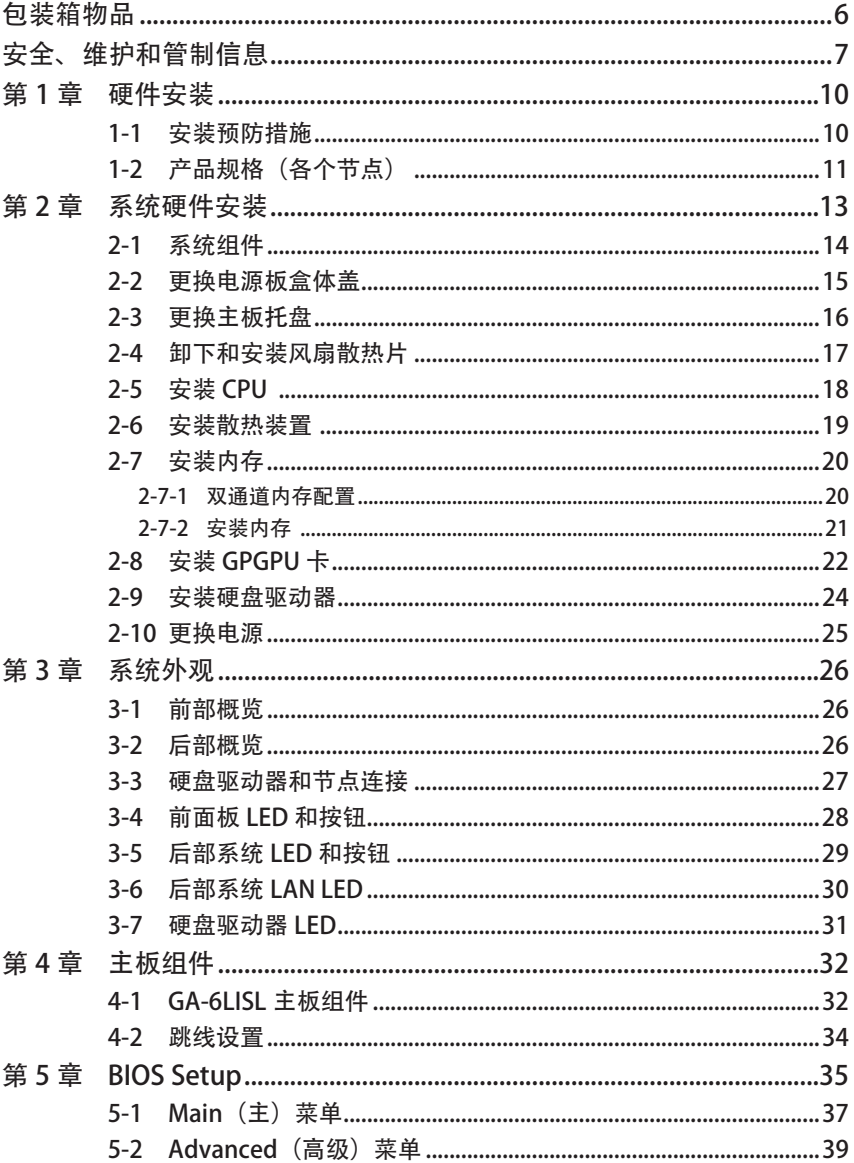

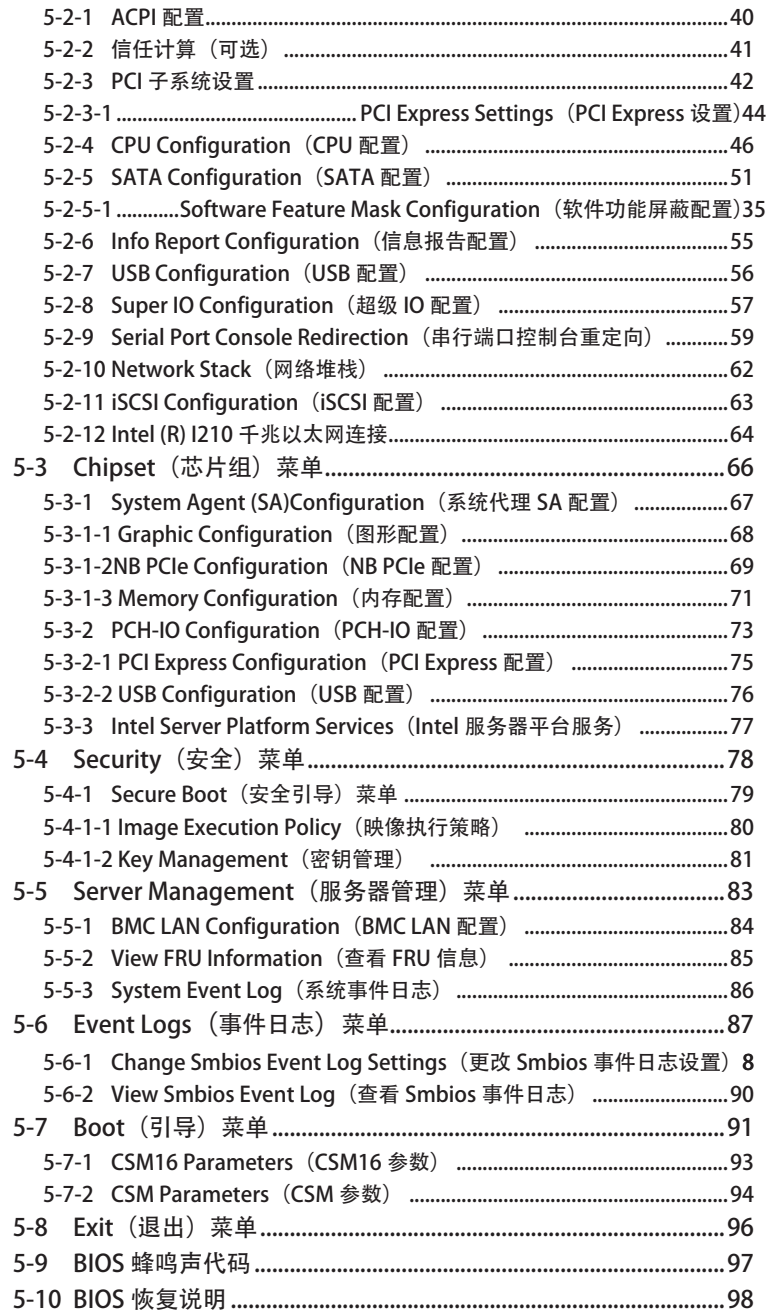

### 包装箱物品

- ☑ 服务器系统
- ☑ 驱动程序光盘
- 用户手册
- ☑ 导轨套件
- 4 x 散热装置

• 上述包装箱物品仅供参考,实际物品以您实际收到的产品包装为准。 包装箱物品如有变更,恕不另行通知。

• 主板图像仅供参考。

# 安全、维护和管制信息

重要安全信息

在使用本系统前,阅读并遵循产品上标注的和文档中提供的所有指导说明。妥善保管所有 安全和使用说明,以备将来参考。

- 本产品只应使用铭牌上注明的电源类型。\* 如果您的计算机配备电压选择开关, 应根据 您所在的区域将该开关置于正确的位置。电压选择开关在出厂时设置在正确的电压。
- 插头和插座组合作为主要断开设备, 必须便干插拔。
- 配备三线电接地类型插头的所有产品只应插入接地型电源插座。这是一项安全措施。 设备接地应符合当地及国家(地区)的电气法规。只有符合注明的电气规格并遵循产 品使用说明时,设备才能安全运行。
- • 请勿在靠近水或热源的地方使用本产品。\* 将产品放置在平稳的工作面上以确保系统的 稳定性。
- 机壳上的开口用于通风目的。请勿堵塞或盖住这些开口。设置工作区域时,确保在系 统四周留出足够的通风空间。切勿将任何异物塞入通风口。
- 为避免触电,在卸下机盖前应从墙壁电源插座上拔掉所有电源线和调制解调器线缆。
- • 在卸下机盖或接触内部组件前,让产品先冷却下来。

#### 配备激光装置的产品的预防措施

对于激光装置,应遵循下列预防措施:

- • 请勿打开 CD-ROM 驱动器、进行调整或对激光装置执行产品文档中未说明的任何过程。
- • 只应由获得授权的技术服务人员修理激光装置。

配备调制解调器、电信或局域网选配件的产品的预防措施

对于激光装置,应遵循下列预防措施:

- 在雷电天气条件下不要连接或使用调制解调器或电话。否则,闪电可能会导致电击。
- 为减少火灾风险, 只应使用 No. 26 AWG 或更粗的电话线导线。
- 请勿将调制解调器或电话线插入网络接口控制器 (NIC) 插口。
- • 在打开产品机壳、接触或安装内部组件、或者接触未绝缘的调制解调器线缆或插孔前, 断开调制解调器线缆。
- 在燃气泄漏区域时,请勿使用电话线报告泄漏情况。

美国联邦通信委员会 (FCC) 声明

警告

此为 A 级产品。在生活环境中, 该产品可能会造成无线电干扰。在这种情况下, 可能需要用户对干扰采取切实可行的措施。

本设备经测试证实,符合 FCC 规则第 15 部分关于 A 级数字设备的限制要求。这些限制是为 了在商用环境中使用本设备时提供合理防护以防止有害干扰。本设备会产生、使用并可能 辐射无线电频率的能量,如果不按照使用说明进行安装和使用,可能会对无线电通讯造成 有害干扰。在居住区域使用本设备时可能会导致有害干扰,在此情况下用户应消除干扰并 自行承担费用。为了符合 FCC 辐射限制要求,必须使用正确屏蔽和接地的线缆和连接器。 对于因使用非推荐的线缆和连接器或者因未经授权变更或修改本设备而导致的任何无线电 或电视干扰,提供商或制造商均不承担责任。未经授权的变更或修改会导致用户失去使用 本设备的资格。本设备符合 FCC 规则第 15 部分的要求。其运行符合下面两个条件: (1) 本设备不得导致有害干扰,并且

(2) 本设备必须承受任何接收到的干扰,包括可能导致异常操作的干扰。

#### FCC 第 68 部分 (适用于配备 USA 调制解调器的产品)

本调制解调器符合 FCC 规则第68 部分的要求。 在本设备上的一个标签中, 除了其它信息外, 还注明了本设备的 FCC 登记号码和振铃等效值 (REN)。您必须在需要时向电话公司提供此信 息。如果您的电话设备对电话网络造成危害,电话公司可能暂停为您提供服务。若可能, 他们会事先通知您。如果无法事先通知,他们也会尽快通知您。您将被告知您有权向 FCC 投诉。电话公司可能对其设施、设备、运行方式或运行过程等进行变更,因而可能影响您 设备的正常运行。在此情况下,您会事先得到通知以使您有机会保持不间断的电话服务。 FCC 禁止将本设备连接到合用线路或投币电话服务。FCC 还要求应能正确识别传真的发件 人(依据 FCC 规则第 68 部分 Sec. 68.381 (c) (3))。/ 仅限于加拿大用户。

#### 加拿大通信部一致性声明

本数字设备未超出加拿大工业部在无线电干扰管理规定中设定的关于数字设备无线电噪 声辐射的A级限值。Le present appareil numerique n'emet pas de bruits radioelectriques depassant les limites applicables auxappareils numeriques de Classe A prescrites dans le reglement sur le brouillage radioelectrique edicte parIndustrie Canada.

#### DOC 声明(适用于配备 Industry Canada- 兼容调制解调器的产品)

加拿大通信部标签用于标识取得认证的设备。此认证意味着设备符合特定的电信网络保护、 运行和安全要求。通信部不保证设备的运行能使用户满意。在安装本设备前,用户应确保 其被允许连接到当地电话公司的设施。此外,必须使用可接受的连接方法安装设备。用户 应注意,符合上述条件并不保证在一些条件下服务质量不会降低。应由供应商指定的加拿 大授权维修机构修理取得认证的设备。若用户修理或改动本设备或者设备工作不正常, 电 信公司有理由要求用户断开设备。为了保护自己,用户应确保电力设施、电话线和内部金 属水管系统的电气接地连接在一起。此预防措施在农村地区特别重要。小心:用户不应尝 试自行连接,而应与相关的电气检测机构或电工联系。

注意:为每个终端设备指定的负载值 (LN) 表示要连接到设备所用电话环路的总计负载的百 分比,用于防止过载。环路上的终端可以包含任意设备组合,条件是所有设备的负载值的 和不超过 100。/ 仅限于欧洲用户 /

#### A 级设备

本设备经测试证实,符合 FCC 规则第 15 部分关于 A 级数字设备的限制要求。这些限制是为 了在商用环境中使用本设备时提供合理防护以防止有害干扰。本设备会产生、使用并可能 辐射无线电频率的能量,如果不按照使用说明进行安装和使用,可能会对无线电通讯造成 有害干扰。在居住区域使用本设备时可能会导致有害干扰,在此情况下用户应消除干扰并 自行承担费用。

但是,不能保证在特定安装条件下不会产生干扰。如果本设备确实对无线电或电视接收造 成有害干扰(可通过关闭然后打开设备电源来确定),希望用户采取下面一项或多项措施 来消除干扰:

- • 调整接收天线的方向或位置。
- • 增大设备和接收器之间的距离。
- 将设备和接收器分别连接到不同的电路插座冈咨询经销商或专业无线电 / 电视技术人员 以寻求帮助。

## 第1章 硬件安装

#### 1-1 安装预防措施

此主板 / 系统包括许多精密电路和组件,静电放电可能造成损坏 (ESD)。在安装之 前, 请仔细阅读服务指南并按以下过程讲行操作:

- 在安装之前,请勿取下或毁坏主板 S/N(序列号)标签或由经销商提供的保 修标签。这些标签是保修验证所必需的。
- 在安装或卸下主板或其他硬件组件前, 务必从电源插座上拔掉电源线, 以断 开交流电源。
- 将硬件组件连接到主板上的内部接口时,确保它们连接牢固。
- 手拿主板时, 避免接触任何金属引线或接头。
- 手拿主板、CPU 或内存等电子组件时, 最好戴上静电放电 (ESD) 腕带。如果 没有 ESD 腕带,应保持手干燥,并事先接触一下金属物品以消除静电。
- 在安装主板之前, 请将其放在防静电垫上或静电屏蔽容器内。
- 从主板上拔掉电源线之前,确保电源已关闭。
- 在打开电源前, 确保已根据当地电压标准设置了电源电压。
- 在使用产品前, 请确认所有线缆以及硬件组件的电源接头均已连接。
- 为防止主板损坏, 请勿让螺丝接触主板电路或其组件。
- 确保主板上或计算机机箱内没有任何遗留的螺丝或金属组件。
- 请勿将计算机系统放置在不平稳的表面上。
- 请勿将计算机系统置于高温环境中。
- • 在安装过程中打开计算机电源可能造成系统组件损坏和用户人身伤害。
- • 如果您对任何安装步骤有疑问或在使用产品时遇到问题,请咨询有资质的计 算机技术人员。

#### 1-2 产品规格(各个节点)

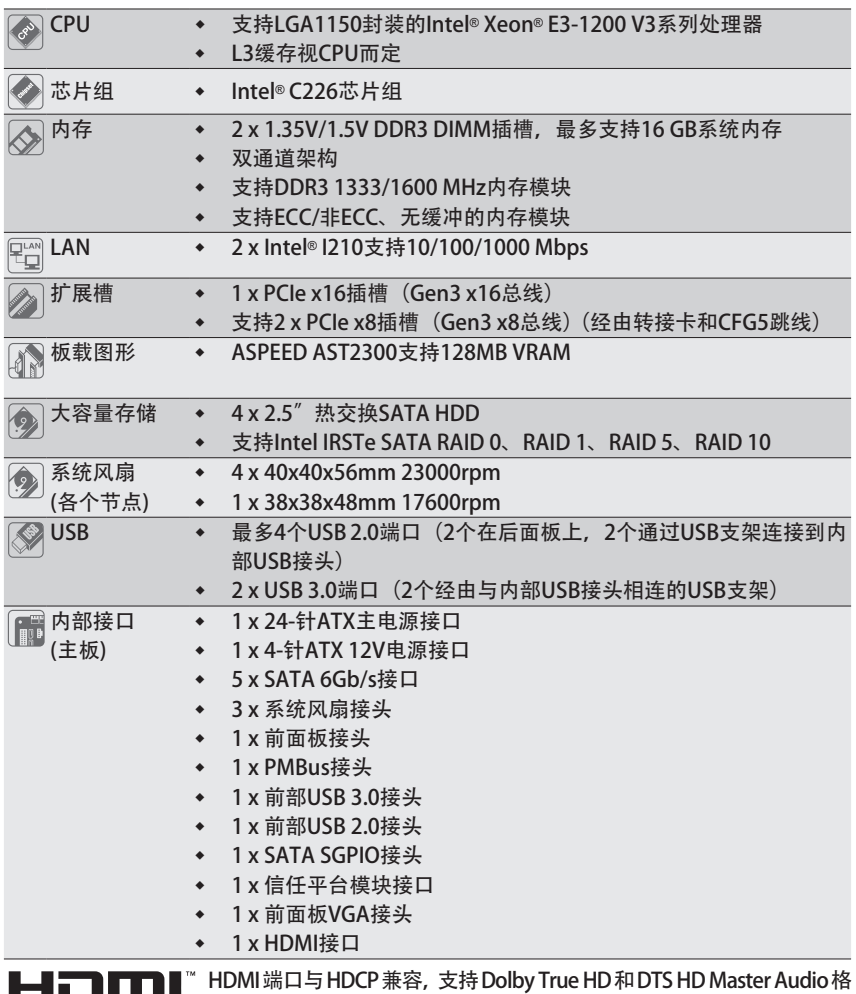

式。此外,还支持最高 192KHz/24bit 8 声道 LPCM 音频输出。您可以使 用此端口连接您的支持 HDMI 的显示器。支持的最高分辨率是 4096x2160@24Hz 或 2560x1600@60Hz,但实际支持的分辨率与所使用的显示器有关。

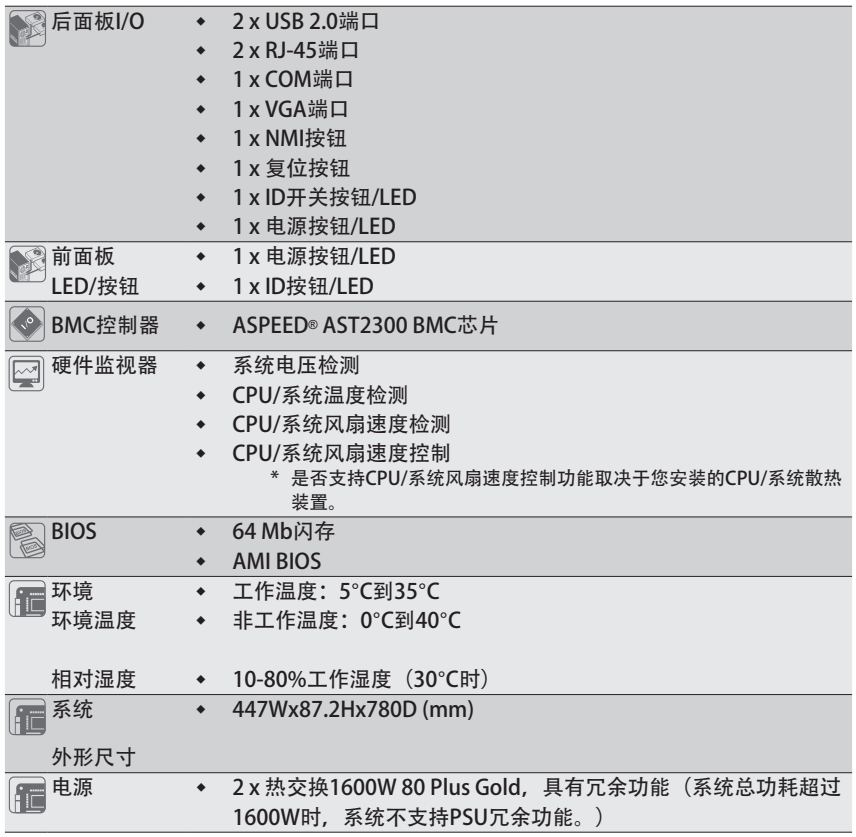

\* GIGABYTE 保留对产品规格和产品相关信息进行变更而无须事先通知的权利。

# 第 2 章 系统硬件安装

安全前指导说明

在打开服务器之前或者在卸下和更换任何组件之前,请执行下述步骤。 组件。

- • 在执行任何硬件配置之前,备份所有重要的系统文件和数据文件。
- • 关闭系统以及与之相连的所有外设。
- 找到 CPU 的第一插针。如果方向不对, CPU 将无法插入。(或者, 可以找到 CPU 两侧的凹口和 CPU 插座上的对准键。)
- • 在 CPU 表面均匀涂抹一薄层散热胶。
- 在未安装 CPU 散热器的情况下,切勿打开计算机电源,否则 CPU 可能过热并循 环。
- 根据 CPU 规格设置 CPU 主频。不建议所设置的系统总线频率超出硬件规格,因 为这不符合关于外设的标准要求。如果希望设置超出标准规格的频率,请依照硬 件 (包括 CPU、图形卡、内存、硬盘驱动器等) 规格进行操作。

#### 2-1 系统组件

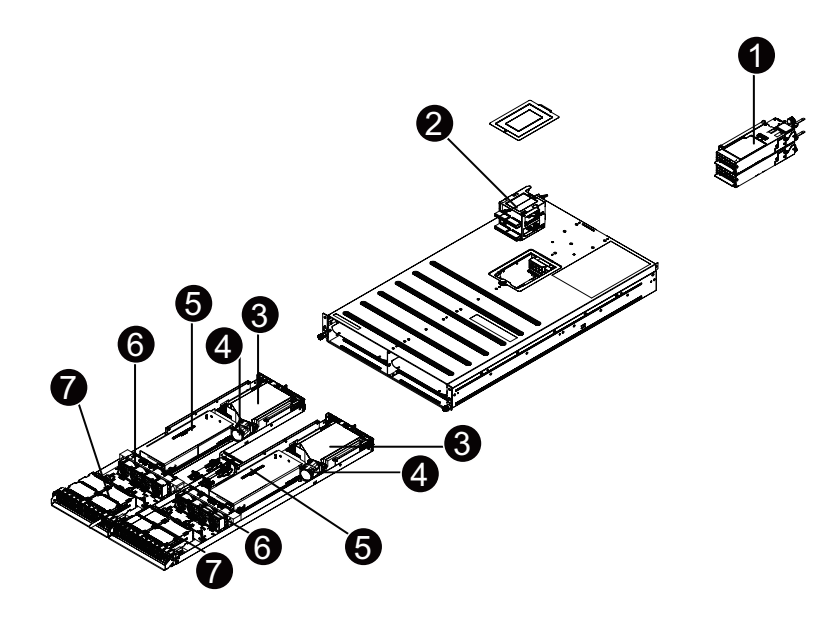

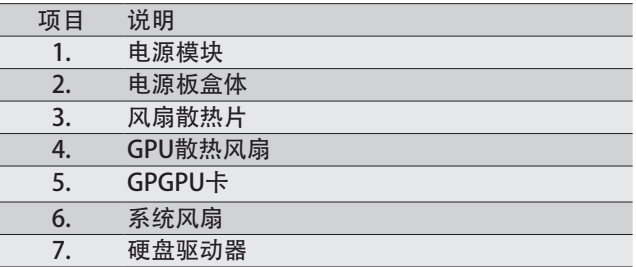

#### 2-2 更换电源板盒体盖

在卸下或安装电源板盒体盖之前 • 确保系统未开启且未连接到交流电源。

按照下述说明卸下电源板盒体盖:

- 1. 拧松并取下用于固定盖子的螺丝。
- 2. 拿住盒体,将其从系统中竖直向上提起。

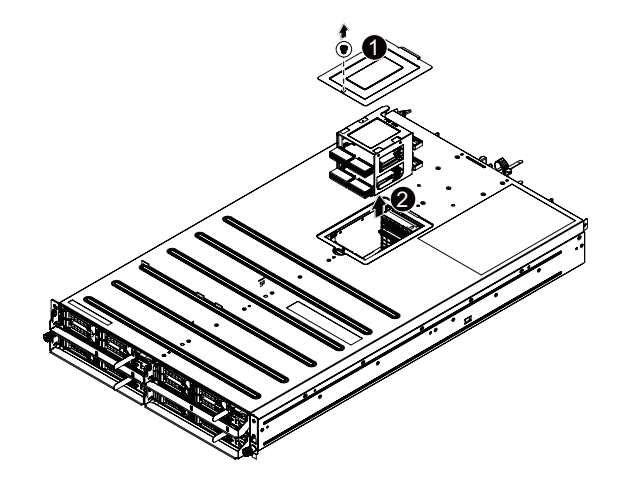

#### 2-3 更换主板托盘

按照下述说明更换主板托盘:

- 1. 断开电源、SATA、前面板、以及主板的线缆。
- 2. 按照箭头所示的方向,按下托盘左侧的固定夹。
- 3. 与此同时,通过把手拉出托盘。提起主板托盘把手,沿着箭头所示的方向滑动主板 托盘。

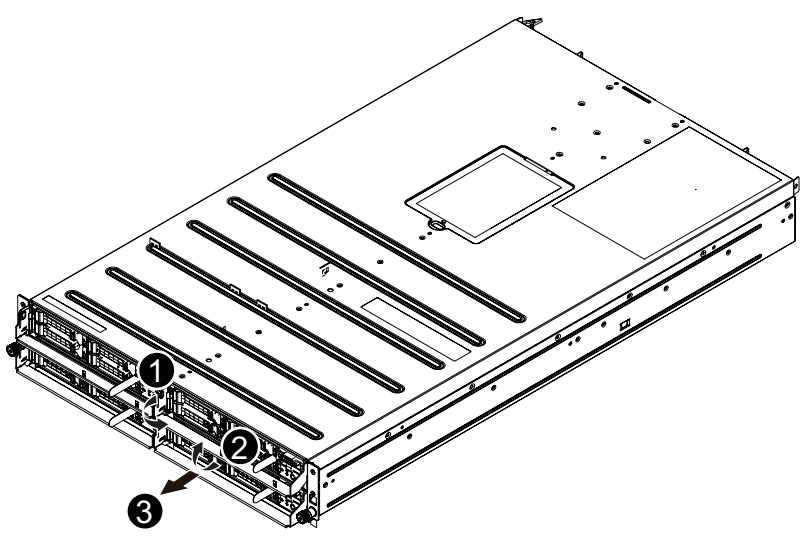

#### 2-4 卸下和安装风扇散热片

按照下述说明卸下 / 安装风扇散热片:

- 1. 提起并卸下风扇散热片
- 2. 安装风扇散热片时,将风扇散热片对准导槽。将风扇散热片向下压入机箱,直至其 完全到位。
- 3. 需要安裝风扇散热片时,执行与安装步骤相反的步骤。

后安装风扇散热片:

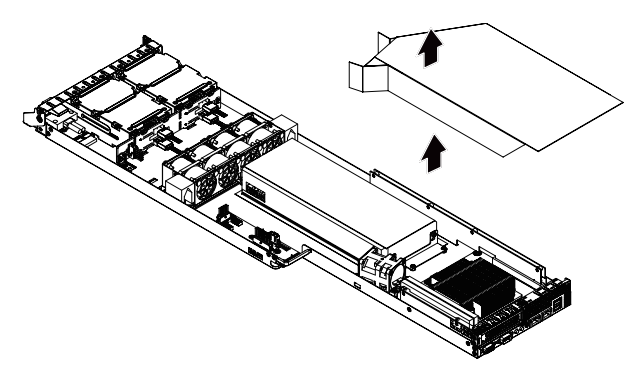

前安装风扇散热片:

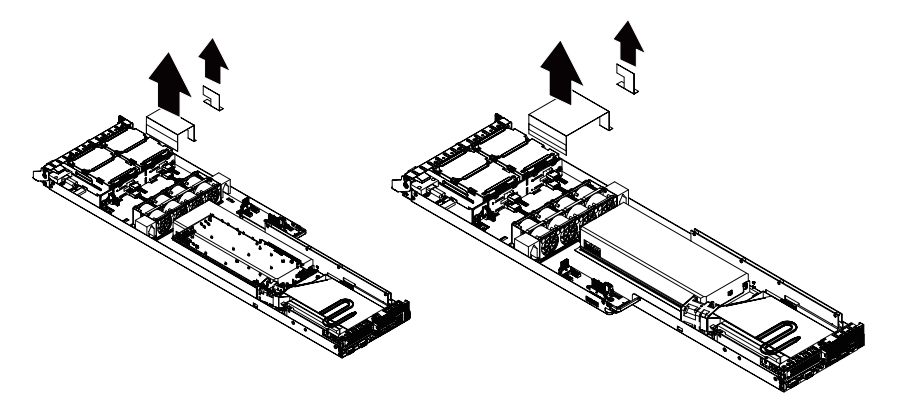

#### 2-5 安装 CPU

在开始安装 CPU 之前, 请阅读下面的指导说明:

- • 确保主板支持该 CPU。
	- 在安装 CPU 之前, 务必关闭计算机电源, 从电源插座上拔掉电源线, 以防硬件 损坏。
	- • 从电源插座上拔掉所有线缆。
	- • 从相关端口上拔掉所有通讯线缆。
	- • 将系统主机放置在平稳的表面上。
	- • 按照说明打开系统。

#### 警告!

如果在开始安装组件前不正确关闭服务器,可能造成严重损坏。除非您是专业技术 服务人士,否则请勿尝试下面小节中介绍的过程。

按照下述说明安装 CPU:

- 1. 提起插座上的金属锁定杆。
- 2. 取下 CPU 插座上的塑料盖。以正确的方向插入 CPU。CPU 只能从一个方向安装。
- 3. 重新装上金属盖。
- 4. 按下金属杆至锁定位置。

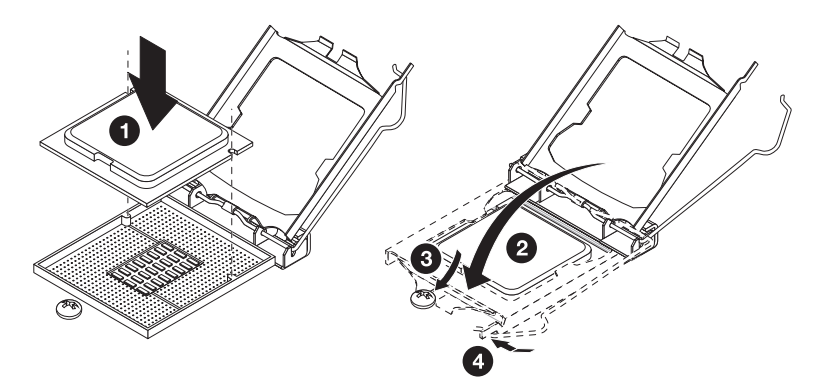

#### 2-6 安装散热装置

按照下述说明安装散热装置:

- 1. 在 CPU 上面均匀地涂抹一层散热胶。
- 2. 取下散热装置底面的保护盖。
- 3. 将散热装置放在 CPU 上面, 拧紧四个固定螺丝。

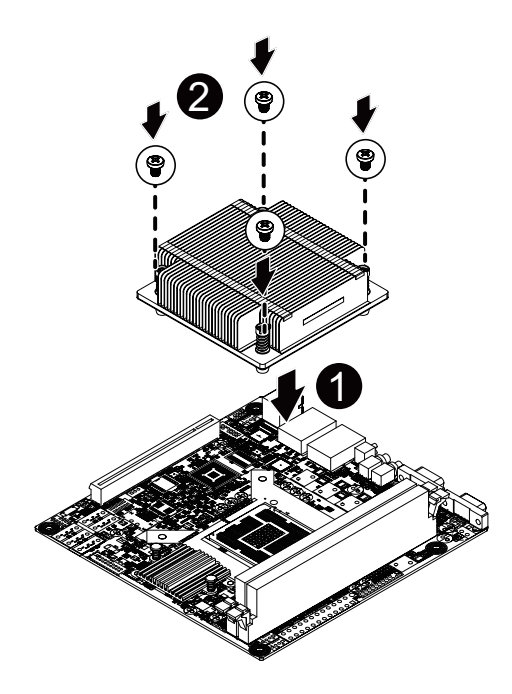

#### 2-7 安装内存

在开始安装内存之前,请阅读下面的指导说明:

- 确保主板支持该内存。为取得最佳性能,建议使用容量、品牌、速度和芯片都相 同的内存。
- 在安装内存之前, 务必关闭计算机电源, 从电源插座上拔掉电源线, 以防硬件损 坏。
- 内存模块采用防止误插入的设计。内存模块只能以一种方向安装。如果无法插入 内存,请改变方向。

#### 2-7-1 双通道内存配置

此主板提供 2 个 DDR3 内存插槽, 支持双通道技术。安装内存后, BIOS 将自动检测内存的 规格和容量。启用双通道内存模式可使原始内存带宽翻倍。

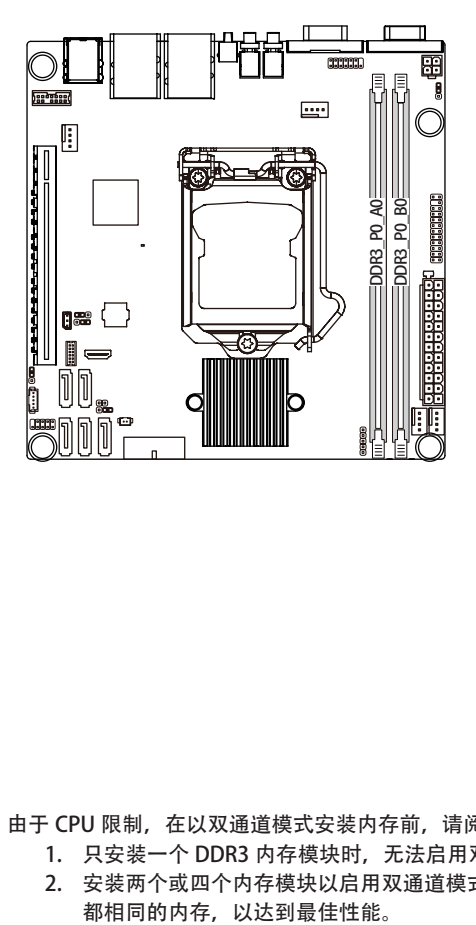

由于 CPU 限制, 在以双通道模式安装内存前, 请阅读下面的指导说明。

- 1. 只安装一个 DDR3 内存模块时, 无法启用双通道模式。
- 2. 安装两个或四个内存模块以启用双通道模式时,建议使用容量、品牌、速度和芯片

#### 2-7-2 安装内存

在安装内存模块前,务必关闭计算机,从电源插座上拔掉电源线,以防损坏内存模 块。

务必在此主板上安装 DDR3 DIMM。

按照下述说明安装内存:

- 1. 将 DIMM 内存模块垂直插入 DIMM 插槽, 并向下按。
- 2. 合上 DIMM 插槽两个边缘的塑料卡子以锁定 DIMM 模块。
- 3. 需要卸下 DIMM 模块时,执行与安装步骤相反的步骤。

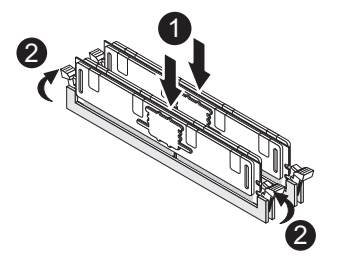

#### 2-8 安装 GPGPU 卡

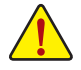

- 连接了交流电源时, 服务器内可能存在电压。甚至在主电源开关处于关闭位置
- 时,也存在此电压。在安装 GPGPU 卡之前,确保系统处于关机状态并且断开服 务器的所有电源。

若不遵循这些警告,可能造成人员伤害或设备损坏。

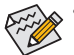

在标配情况下,转接装置不包括转接卡或任何线缆。为安装 GPGPU 卡,必须安 装一个转接卡。

按照下述说明安装 GPGPU 卡:

- 1. 请参照 2-4 卸下和安装风扇散热片 步骤卸下前风扇散热片。
- 2. 卸下利用两个螺丝将支撑架装到 GPGPU 卡上。
- 3. 将 GPGPU 卡插入 mini 卡槽。
- 4. 将 GPGPU 卡对准转接导槽,按照箭头所示方向压入,直至 GPGPU 卡完全进入 PCI 卡接口。
- 5. 用螺丝固定转接支架。
- 6. 用螺丝固定 GPGPU 卡。

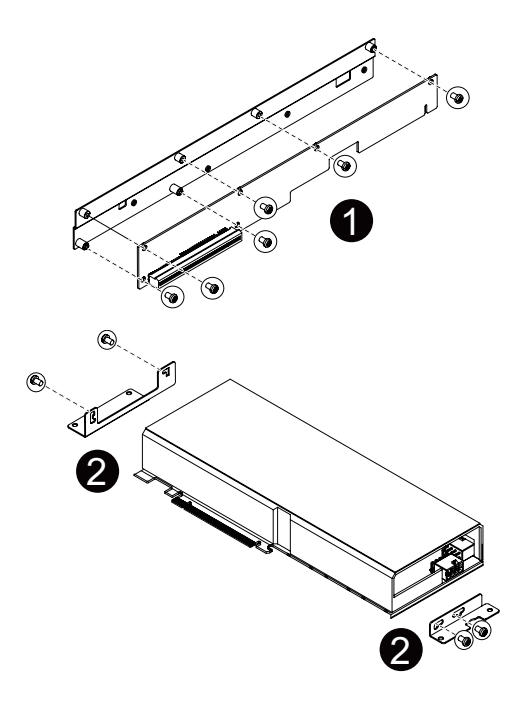

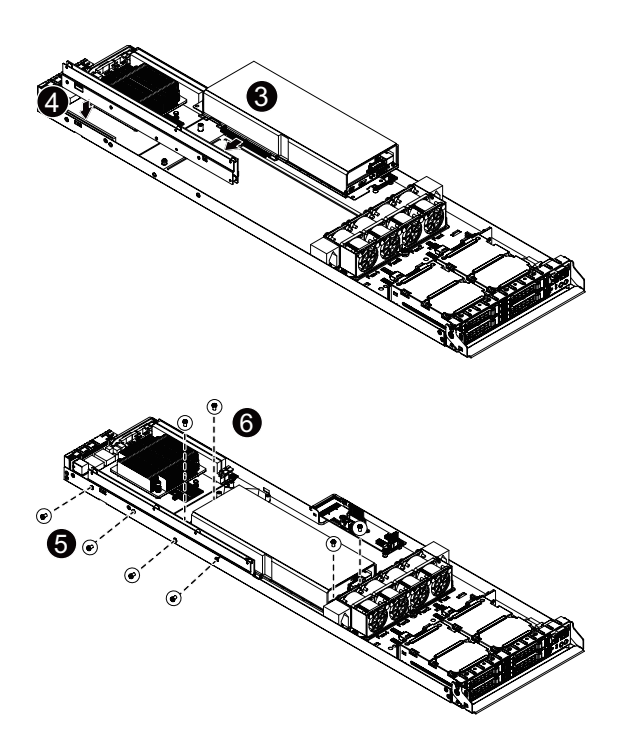

#### 2-9 安装硬盘驱动器

在开始安装硬盘驱动器之前,请阅读下面的指导说明:

- • 在滑出驱动器托盘之前,注意其方向。
- **)•** 托盘插入不当时,无法进入托槽。
	- • 确保硬盘驱动器连接到底板上的硬盘驱动器接口。

按照下述说明安装硬盘驱动器:

- 1. 按下释放钮。
- 2. 拉起锁定杆以取出硬盘驱动器托盘。<br>3. 将硬盘滑入托架。
- 将硬盘滑入托架。
- 4. 用四 (4) 个螺丝固定硬盘驱动器, 如图所示。请勿过分拧紧螺丝。将托架滑入槽中, 直至其锁定到位。
- 5. 锁定硬盘驱动器固定锁。有关的详细说明,请参见下面一节。

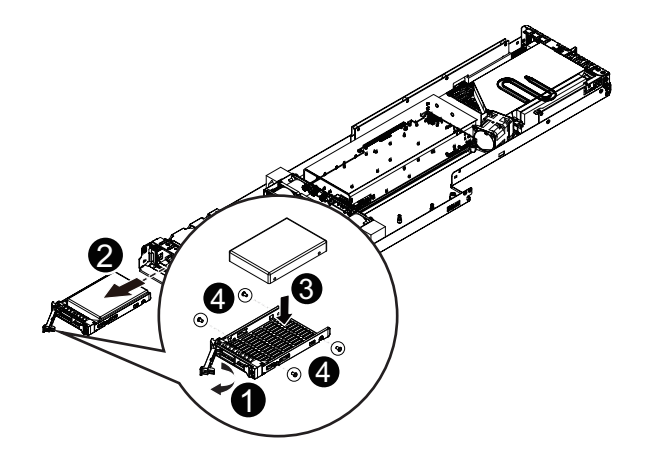

#### 2-10 更换电源

按照下述说明更换电源:

- 1. 断开三根电源线。
- 2. 抬起电源把手。
- 3. 按照箭头所示的方向,按下电源右侧的固定夹。
- 4. 与此同时,通过把手拉出电源。
- 5. 将更换后的电源用力插入机箱。将交流电源线连接到更换后的电源。

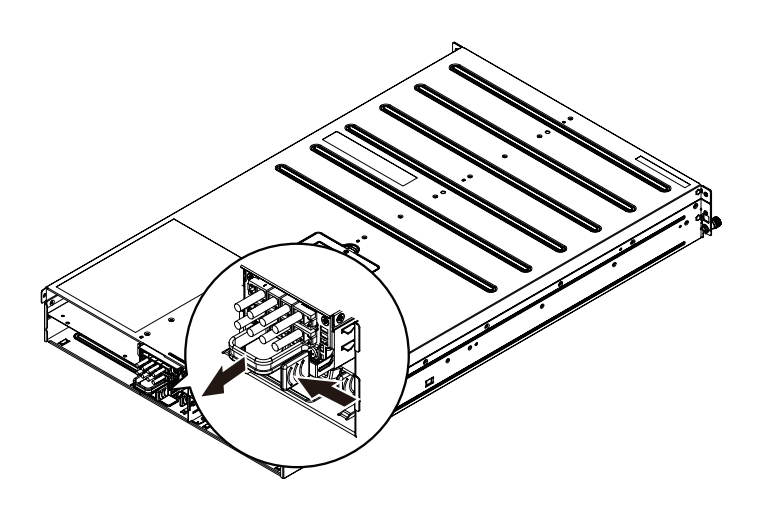

# 第3章 系统外观

3-1 前部概览

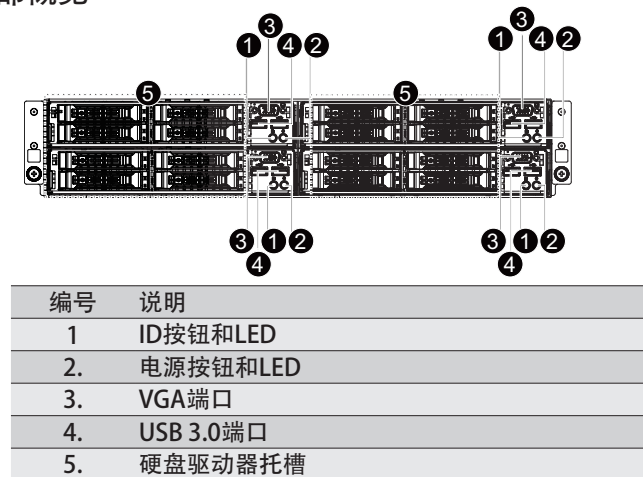

3-2 后部概览

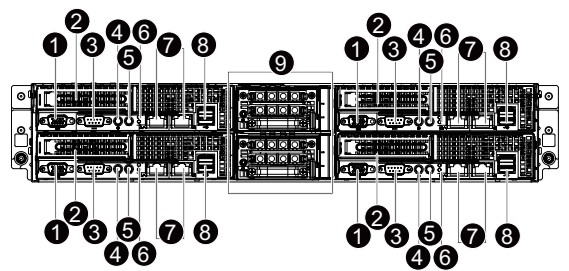

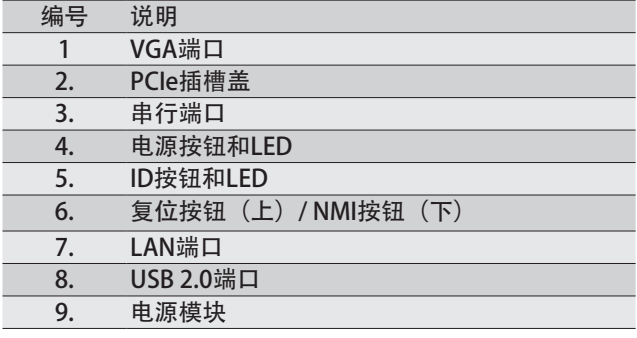

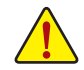

注意! 有关 LED 的详细说明, 请参见下面一节: 前面板 LED 和按钮与后部系统 LED 和按钮。

3-3 硬盘驱动器和节点连接

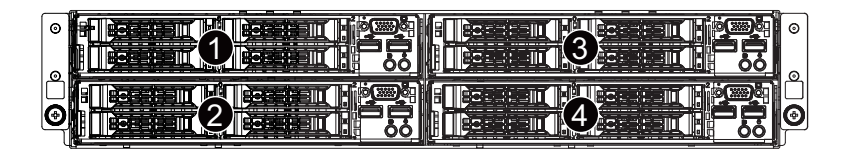

# 3-4 前面板 LED 和按钮

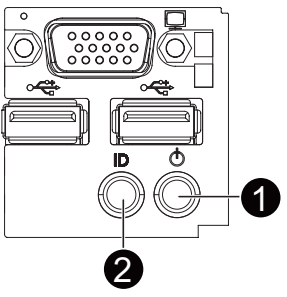

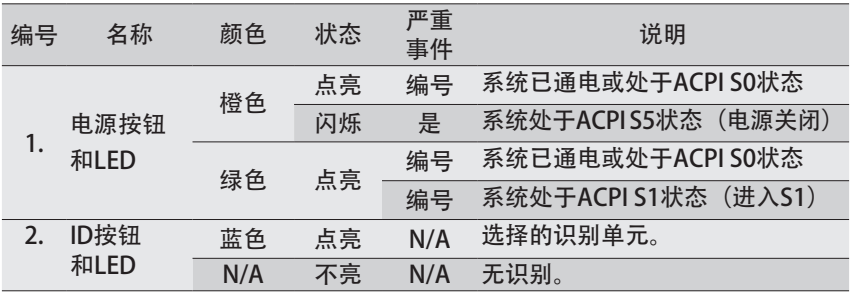

#### 3-5 后部系统 LED 和按钮

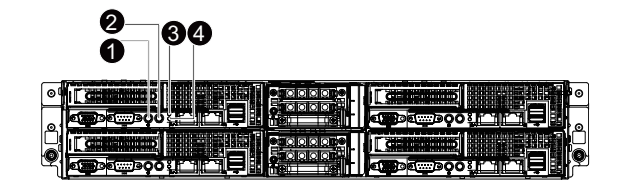

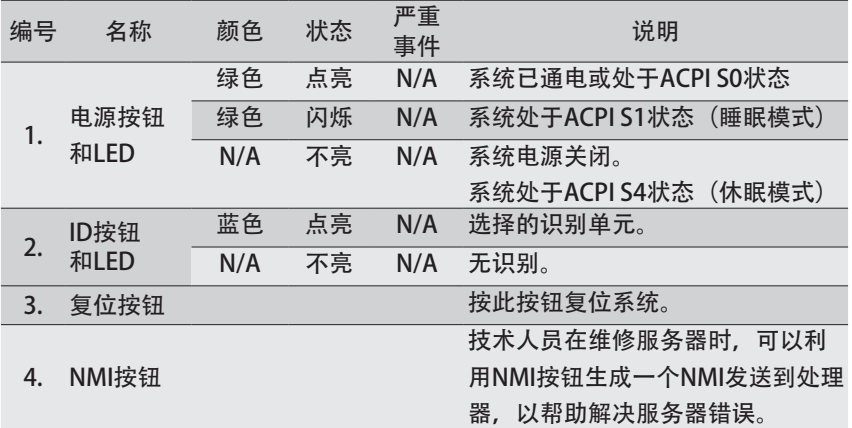

#### 3-6 后部系统 LAN LED

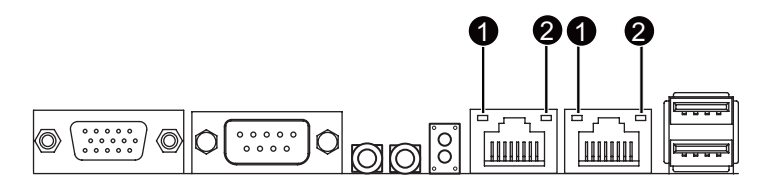

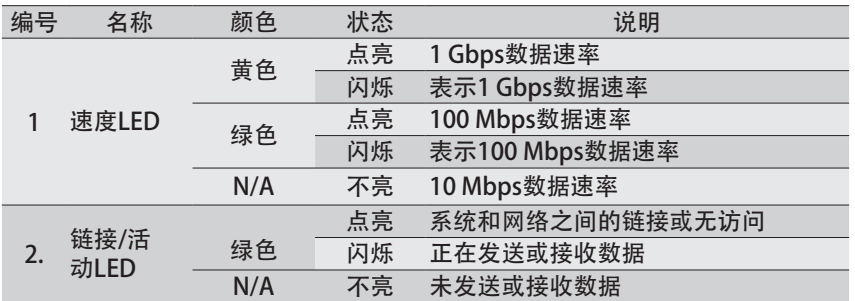

#### 3-7 硬盘驱动器 LED

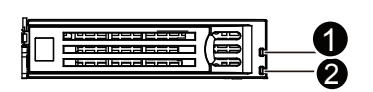

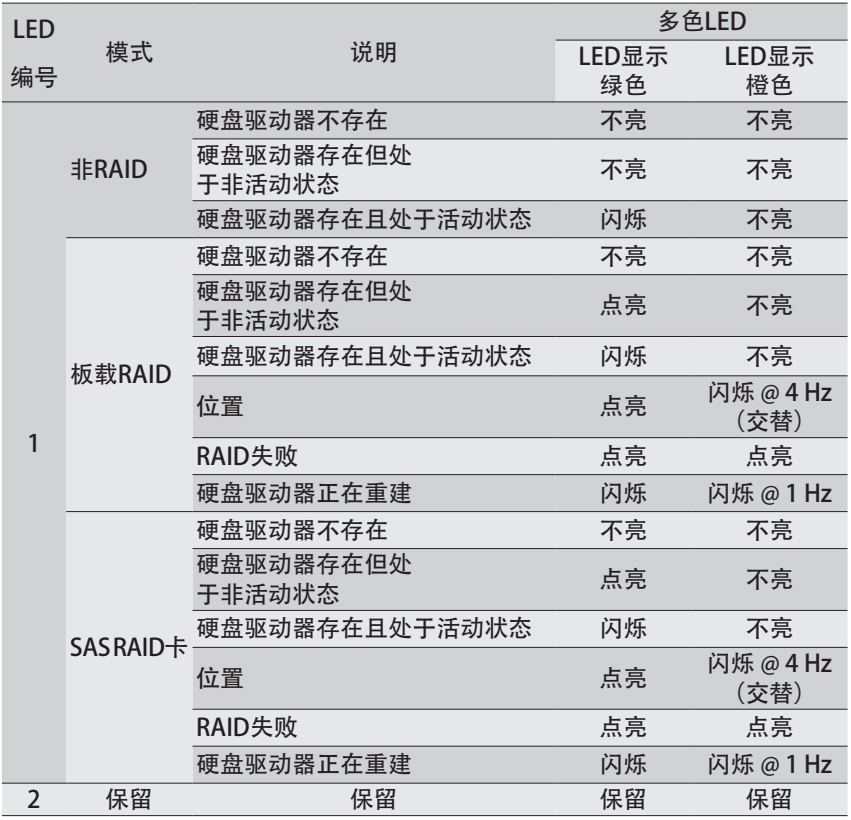

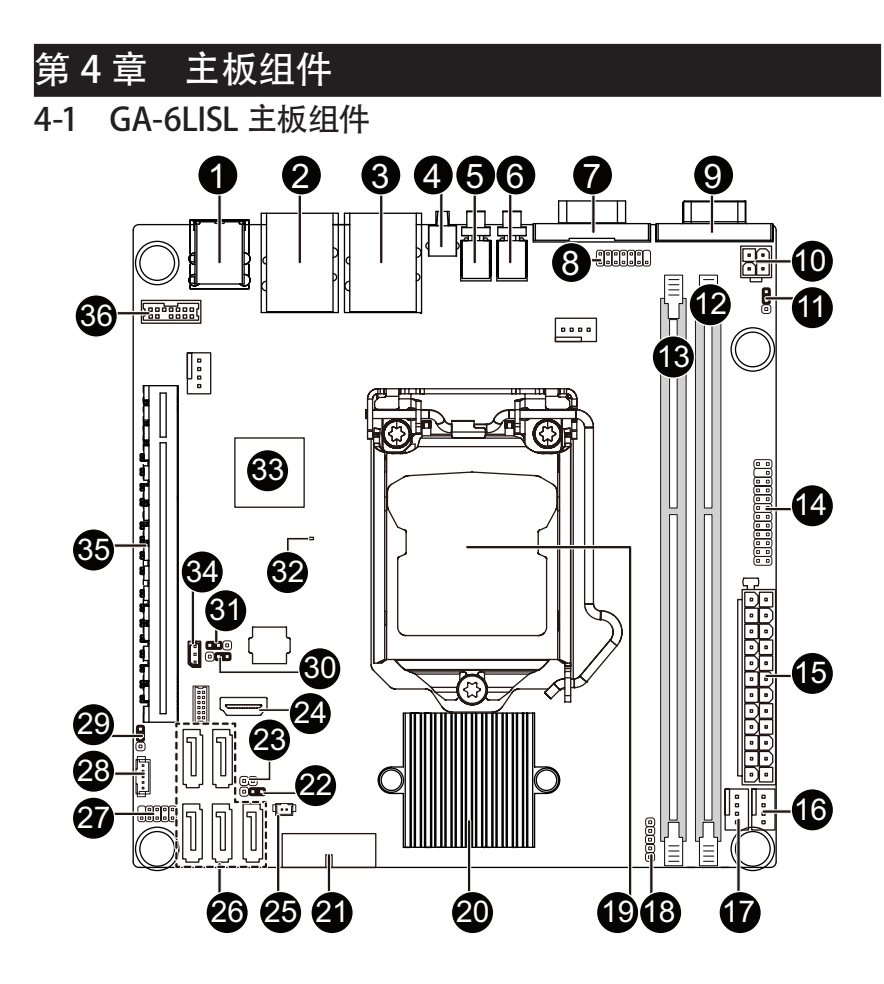

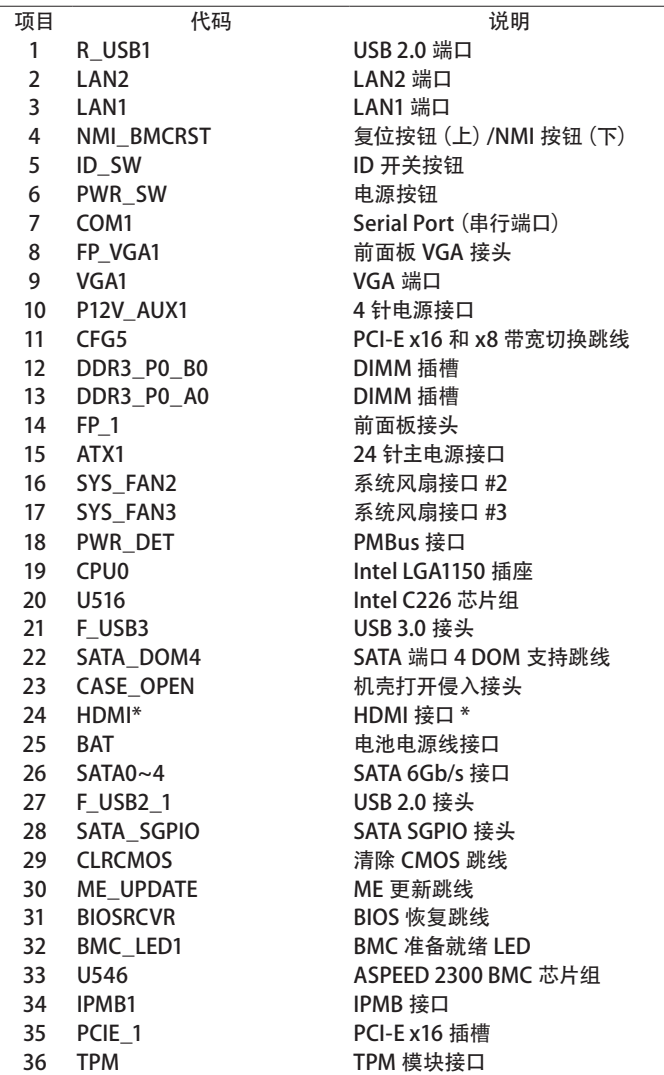

HDMI 接口与 HDCP 兼容, 支持 Dolby True HD 和 DTS HD Master Audio 格 式。此外,还支持最高 192KHz/24bit 8 声道 LPCM 音频输出。您可以使 用此端口连接您的支持 HDMI 的显示器。支持的最高分辨率是 4096x2160@24Hz 或 2560x1600@60Hz,但实际支持的分辨率与所使用的显示器有关。

#### 4-2 跳线设置

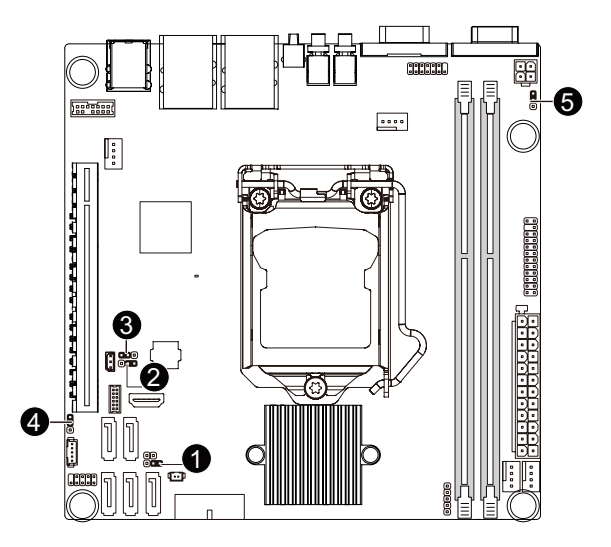

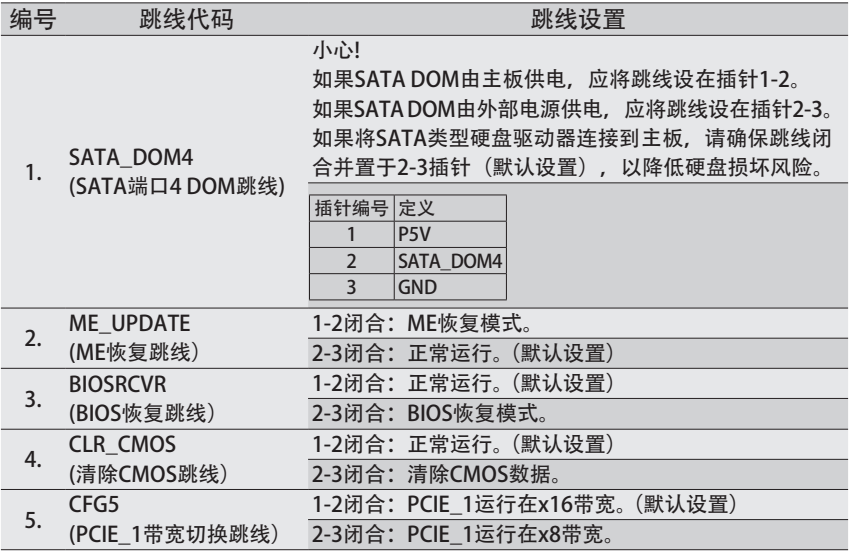

# 第 5 章 BIOS Setup

BIOS(基本输入和输出系统)在主板上的 EFI 中记录系统的硬件参数。它的主要功能包括 在系统启动期间执行开机自检 (POST)、保存系统参数、以及加载操作系统等。BIOS 包括一 个 BIOS Setup 程序, 允许用户修改基本系统配置设置或激活特定系统功能。当电源关闭时, 主板上的电池为 CMOS 提供必要的电源,以保留 CMOS 中的配置值。

如要访问 BIOS Setup 程序, 在开机后的 POST 期间按 <F2> 键。

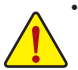

• BIOS 刷新有潜在风险,如果在使用当前 BIOS 版本过程中没有遇到问题,建议您 不要刷新 BIOS。如要刷新 BIOS,请谨慎操作。BIOS 刷新不当可能会造成系统工 作不正常。

• 建议您不要修改默认设置(除非必要), 以避免系统不稳定或其他意外后果。设 置修改不当可能造成系统无法启动。若发生这种情况,试着清除 CMOS 值,并将 主板恢复至默认值。

( 参见本章中的 Exit ( 退出 ) 部分或第 1 章中关于电池 / 清除 CMOS 跳线的说明, 以了解如何清除 CMOS 值。)

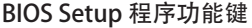

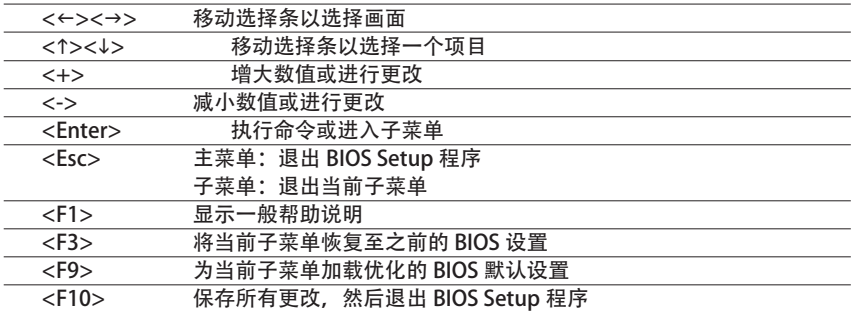

- Main (主菜单) 此设置页面包含标准兼容 BIOS 中的所有项目。
- Advanced (高级) 此设置页面包含 AMI BIOS 特殊增强功能的所有项目。 ( 例如:自动检测风扇和温度状态,自动配置硬盘参数。)
- Chipset (芯片组) 此设置页面包括与北桥和南桥功能配置相关的所有子菜单选项。 ( 例如:自动检测风扇和温度状态,自动配置硬盘参数。)
- Security (安全) 更改、设置或禁用管理员和用户密码。配置管理员密码后,可以限制对系统和 BIOS Setup 的访问。 管理员密码允许您在 BIOS Setup 中进行更改。
	- 用户密码只允许您查看 BIOS 设置,而不能更改。
- Server Management (服务器管理) 服务器附加功能 Enabled (启用) / Disabled (禁用) 用设置菜单。
- Event Logs (事件日志) 此设置页面提供与配置 Smbios 事件日志设置和显示 Smbios 事件日志信息相关的项目。
- Boot (引导) 此设置页面提供与配置引导序列相关的多个项目。
- Exit (退出)

 将 BIOS Setup 程序中的所有更改保存到 CMOS,然后退出 BIOS Setup。(按 <F10> 也可完 成此任务。)

 放弃所有更改,此前的设置保持有效。按 <Y> 确认消息将退出 BIOS Setup。(按 <Esc> 也 可完成此任务。)
### 5-1 Main (主) 菜单

一旦进入 BIOS Setup 程序, 屏幕上显示如下所示的 Main (主) 菜单。使用箭头键在项目间 移动,然后按 <Enter> 接受或进入其他子菜单。

Main (主) 菜单帮助

关于高亮显示的设置选项的屏幕说明显示在 Main (主) 菜单的底部行中。 子菜单帮助

在子菜单中时,按 <F1> 显示菜单中可用功能键的帮助画面(一般帮助)。按 <Esc> 退出帮 助画面。关于每个项目的帮助位于子菜单右侧的项目帮助块中。

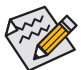

• 当系统变得不稳定时,可以选择Restore Defaults(恢复默认值)项目将系统恢复 至默认状态。

• 本章中介绍的 BIOS Setup 菜单仅供参考, 可能因 BIOS 版本不同而异。

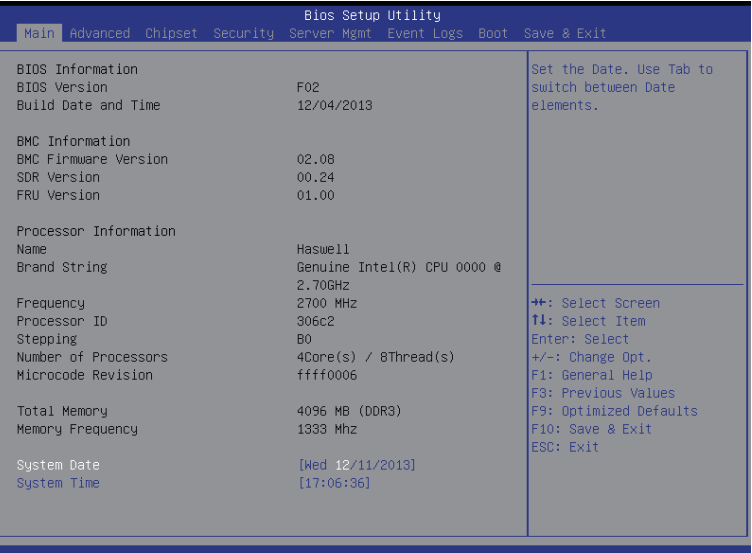

- BIOS Information (BIOS 信息)
- BIOS Version (BIOS 版本) 显示 BIOS setup utility 的版本号。
- BIOS Build Date and Time (BIOS 建立日期和时间) 显示 BIOS setup utility 的创建日期和时间。
- BMC Information (BMC 信息)
- BMC Firmware Version (BMC 固件版本) 显示 BMC setup utility 的版本号。
- SDR Version (SDR 版本) 显示 BMC setup utility 的 SDR 版本。
- FRU Version (FRU 版本) 显示 BMC setup utility 的 FRU 版本。
- Processor Information (处理器信息)
- Processor Information (处理器信息)
- CPU Type/Brand String/Frequency/Processor ID/Stepping/Number of Processors/ Microcode Revison(CPU 类型 / 品牌字符串 / 频率 / 处理器 ID/ 步进 / 处理器数 量 / 微代码修订版本) 显示所安装的处理器的技术规格。
- Memory Information (内存信息)
- Memory Frequency (内存频率) 显示已安装的内存的频率信息。
- System Date(系统日期) 设置日期,格式为工作日 - 月 - 日 - 年。
- System Time(系统时间) 设置系统时间,格式为时 - 分 - 秒。

## 5-2 Advanced (高级) 菜单

Advanced(高级)菜单中显示的子菜单选项用于配置各个硬件组件的功能。选择一个子菜单 项目, 然后按 Enter 进入相关的子菜单画面。

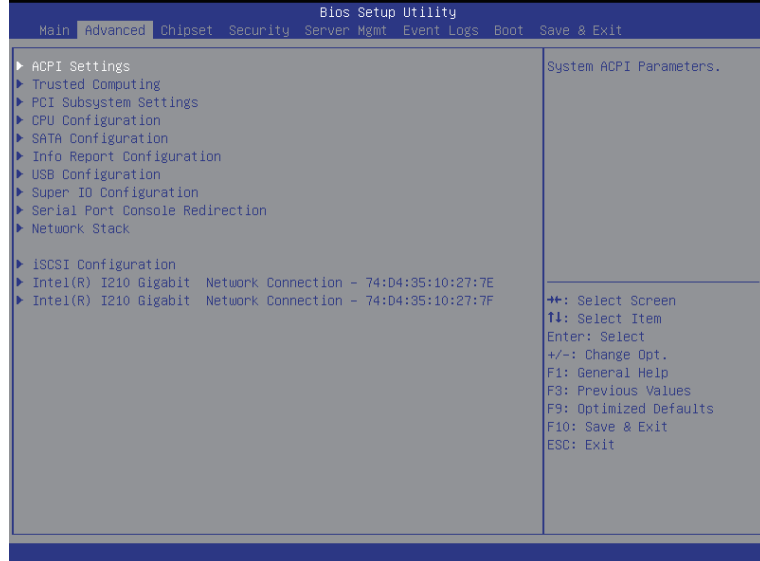

#### 5-2-1 ACPI 配置

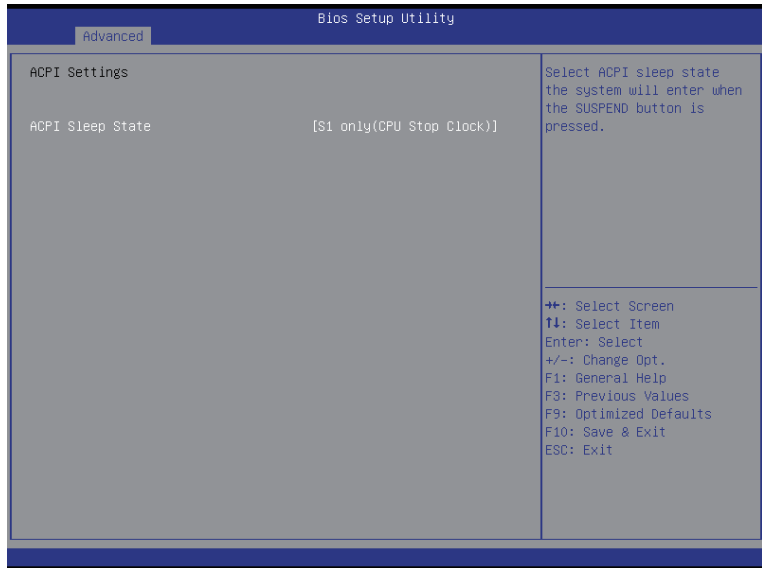

- ACPI Settings (ACPI 设置)
- ACPI Sleep State (ACPI 睡眠状态) 选择在按下挂起按钮时系统将进入的最高 ACPI 睡眠状态。 可用选项: 禁用挂起 / 仅 S1 (CPU 停止时钟) 供操作系统选择。 默认设置是 S1 only (CPU Stop Clock) (仅 S1, CPU 停止时钟)。

### 5-2-2 信任计算(可选)

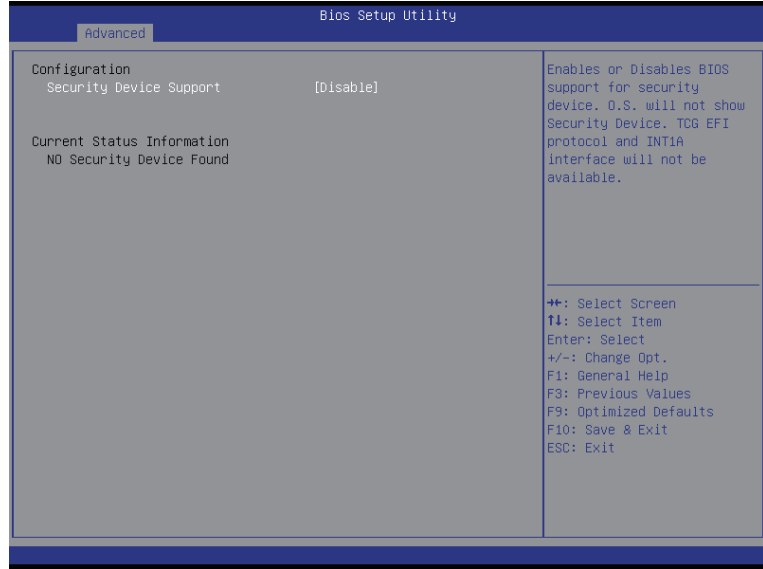

Configuration(配置)

- Security Device Support(安全设备支持) 选择 Enabled (启用) 时激活 TPM 支持功能。 可用选项: Enabled (启用) / Disabled (禁用) 。 默认设置是 Disabled (禁用) 。
- Current Status Information (当前状态信息) 显示当前 TPM 状态信息。

#### 5-2-3 PCI 子系统设置

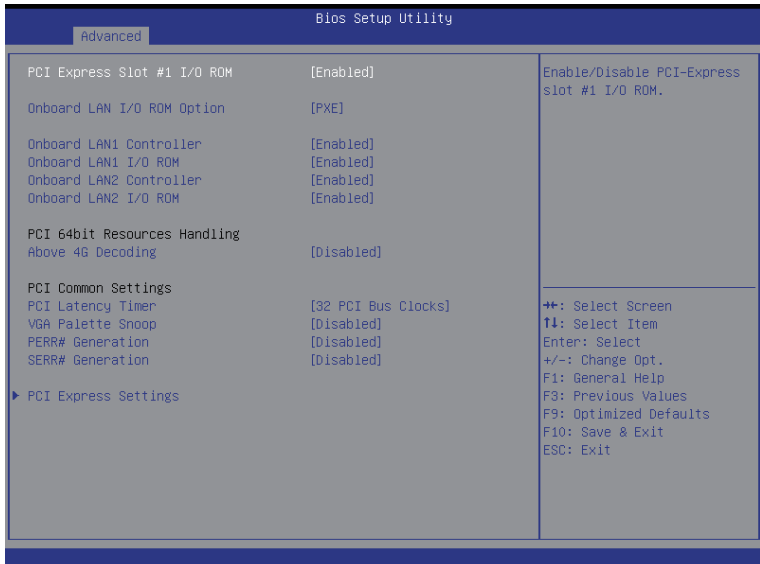

- $\degree$  PCI Express Slot #1 I/O ROM (PCI Express 插槽 #1 I/O ROM) 启用时,此设置将为相关 PCI-E 插槽初始化设备扩展 ROM。 可用选项: Enabled (启用) / Disabled (禁用) 。 默认设置是 Enabled (启用) 。
- Onboard LAN I/O ROM Option (板载 LAN I/O ROM 选项) 配置板载 LAN 设备并初始化设备扩展 ROM。 可用选项:PXE/iSCSI。默认设置是 PXE。
- $\degree$  Onboard LAN1/2 I/O ROM (板载 LAN1/2 I/O ROM) Enabled (启用) / Disabled (禁用) 板载 LAN 设备并初始化设备扩展 ROM。 可用选项:Enabled(启用)/ Disabled(禁用)。默认设置是 Enabled(启用)。
- PCI 64bit Resources Handling (PCI 64 位资源处置)
- Above 4G Decoding (4G 以上解码) Enabled(启用)/ Disabled(禁用)4G 以上解码。 可用选项: Enabled (启用) / Disabled (禁用) 。 默认设置是 Disabled (禁用) 。
- PCI Common Settings (PCI 通用设置)
- PCI Latency Timer (PCI 延迟时钟)

 在 PCI 延迟时钟寄存器中编程的值。 可用选项:32 PCI 总线时钟 / 64 PCI 总线时钟 / 96 PCI 总线时钟 / 128 PCI 总线时钟 / 160 PCI 总线时钟 / 192 PCI 总线时钟 / 224 PCI 总线时钟 / 248 PCI 总线时钟 /。 默认设置是 32 PCI Bus Clocks (32 PCI 总线时钟)。

- VGA Palette Snoop (VGA 调色板探查) Enabled (启用) / Disabled (禁用) VGA 调色板寄存器探查。 可用选项: Enabled (启用) / Disabled (禁用) 。 默认设置是 Disabled (禁用) 。 ○ PERR Generation (PERR 生成)
- 当此项设为启用时,会生成 PCI 总线奇偶校验错误 (PERR) 并传递到 NMI。 可用选项: Enabled (启用) / Disabled (禁用) 。 默认设置是 Disabled (禁用) 。
- SERR Generation (SERR 生成) 当此项设为启用时,会生成 PCI 总线系统错误 (SERR) 并传递到 NMI。 可用选项: Enabled (启用) / Disabled (禁用) 。 默认设置是 Disabled (禁用) 。
- PCI Express Settings (PCI Express 设置) 按 [Enter] 执行高级项目配置。

#### 5-2-3-1 PCI Express Settings (PCI Express 设置)

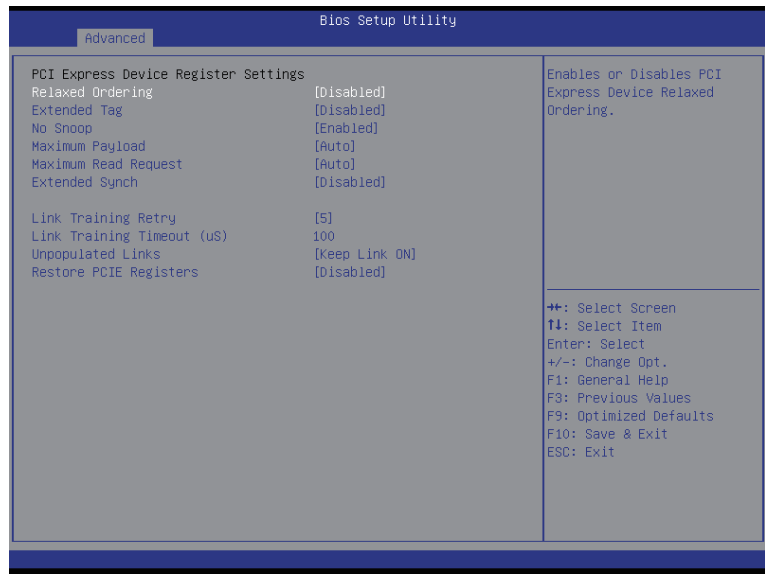

○ PCI Express Device Register Settings (PCI Express 设备寄存器设置) Relaxed Ordering(灵活排序) Enabled (启用) / Disabled (禁用) PCI Express 设备灵活排序功能。 可用选项: Enabled (启用) / Disabled (禁用) 。 默认设置是 Disabled (禁用) 。 ○ Extended Tag (扩展标记) 此功能启用时,系统允许设备使用 8 位标记字段作为请求者。 可用选项: Enabled (启用) / Disabled (禁用) 。 默认设置是 Disabled (禁用) 。 No Snoop(无探查) Enabled (启用) / Disabled (禁用) PCI Express 设备无探查选项。 可用选项: Enabled (启用) / Disabled (禁用) 。 默认设置是 Enabled (启用) 。 Maximum Playload(最大有效负荷) 设置 PCI Express 设备的最大有效负荷,或者允许系统 BIOS 选择此值。 可用选项:Auto(自动)/ 128字节/ 256字节/ 512字节/ 1024字节/ 2048字节/ 4096字节。 默认设置是 Auto (自动)。 ○ Maximum Read Request (最大读取请求) 设置 PCI Express 设备的最大读取请求大小, 或者允许系统 BIOS 选择此值。 可用选项:Auto(自动)/ 128字节/ 256字节/ 512字节/ 1024字节/ 2048字节/ 4096字节。 默认设置是 Auto(自动)。 ○ Extended Synch (扩展同步) 此功能启用时,系统允许生成扩展同步方案。 可用选项:Enabled(启用)/ Disabled(禁用)。默认设置是 Disabled(禁用)。

- Link Training Retry (链接训练重试) 定义在前一训练尝试失败的情况下软件将重新训练链接的重试次数。按<+> / <->键增大 或减小所需的值。
- Link Training Timeout (链接训练超时) (us) 定义在轮询链接状态寄存器中"Link Training"( 链接训练 ) 位之前软件将等待的微秒数。 按 <+> / <-> 键增大或减小所需的值。值的范围是 10 到 10000 us。
- Unpopulated Links(未占用链接) 当此项目设为 Disable Link (禁用链接)时,系统对那些未占用的 PCI Express 链接运行省 电功能。 可用选项:Keep Link ON(保持链接)/ Disable Link(禁用链接)。默认设置是Keep Link ON(保持链接)。
- Restore PCIE Registers (恢复 PCIE 寄存器) 此项目启用时,系统在 S3 恢复时恢复 PCI Express 设备配置。 警告: 若启用此项, 在 S3 恢复后可能导致其他硬件出现问题。 可用选项: Enabled (启用) / Disabled (禁用) 。 默认设置是 Disabled (禁用) 。

#### 5-2-4 CPU Configuration (CPU 配置)

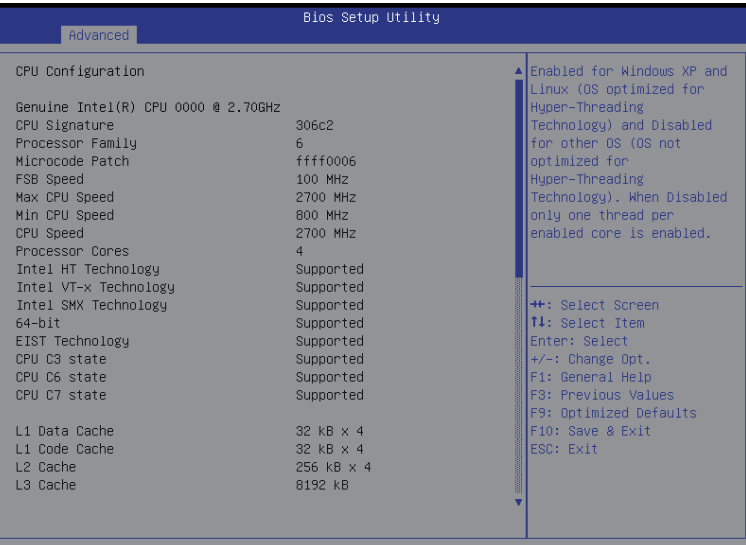

#### **Bios Setup Utility**

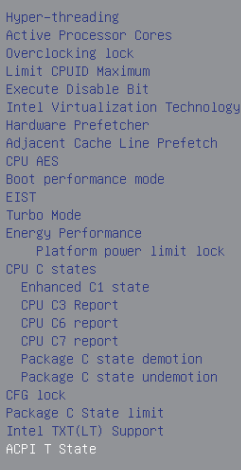

Advanced

[Enabled]  $[A11]$ [Disabled] [Disabled] [Enabled] [Enabled] [Enabled] [Enabled] [Enabled] [Turbo Performance] [Enabled] [Enabled] [Performance] [Enabled]  $[End]$ [Enabled] [Enabled] [Enabled]  $[CPU C7s]$ [Disabled] [Disabled] [Enabled]  $[AUTO]$ [Disabled]<br>[Disabled]

## │<mark>→←: Select Screen</mark><br>│↑↓: Select Item Enter: Select<br>|+/-: Change Opt. F1: General Help F3: Previous Values<br>F9: Optimized Defaults<br>F10: Save & Exit ESC: Exit

A Enable/Disable ACPI T

state support

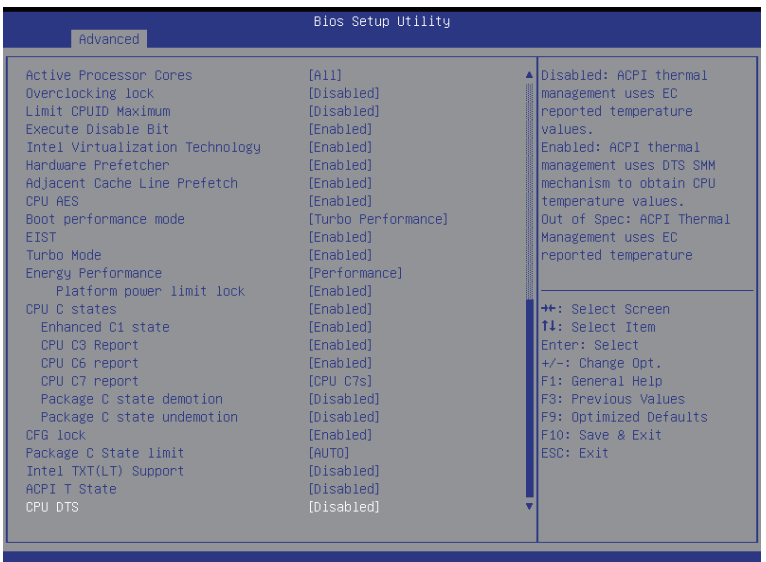

- CPU Configuration (CPU 配置)
- CPU Type/Signature/Processor Family/Microcode Patch/FSB Speed/Max CPU Speed/ Min CPU Speed/ Processor Cores/Intel HT Technology/Intel VT-x Technology/ Intel SMX Technology(CPU 类型 / 签名 / 处理器系列 / 微代码补丁 / FSB 速度 / 最大 CPU 速度 / 最小 CPU 速度 / 处理器内核 / Intel HT 技术 / Intel VT-x 技术 / Intel SMX 技术)

显示所安装的处理器的技术规格。

- $\degree$  64-bit (64 位) 显示所安装的 CPU 的支持信息。
- EIST Technology (EIST 技术) 显示 Intel EIST 功能支持信息。
- CPU C3 state (CPU C3 状态) 显示 CPU C3 状态功能支持信息。
- CPU C6 state (CPU C6 状态) 显示 CPU C6 状态功能支持信息。
- CPU C7 state (CPU C7 状态) 显示 CPU C7 状态功能支持信息。
- Cache Information(缓存信息)
- L1 Data Cache / L1 Code Cache / L2 Cache / L3 Cache (L1 数据缓存 / L1 代码缓存 / L2 缓存 / L3 缓存) 显示所安装的处理器的技术规格。
- Hyper-threading (超线程) Intel 超线程技术允许单个处理器同时执行两个或多个独立的线程。当超线程启用时,多 线程软件应用程序可以执行它们的线程,从而提高性能。 可用选项: Enabled(启用)/ Disabled(禁用)。默认设置是 Enabled(启用)。

○ Active Processor Cores (活动处理器内核)(注意) 让您决定是否启用全部 CPU 内核。 可用选项: All (全部) / 1 / 2 / 3。默认设置是 All (全部)。 ○ Overclocking lock (超频锁) Enabled (启用) / Disabled (禁用) 超频锁。 可用选项:Enabled(启用)/ Disabled(禁用)。默认设置是 Disabled(禁用)。 Limit CPUID Maximum(限制 CPUID 最大) 若启用,处理器会在查询时将最大 COUID 输入值限定为 03h,即使处理器支持更高 CPUID 输入值也不例外。 若禁用,处理器会在查询时返回处理器的实际最大 CPUID 输入值。 可用选项: Enabled (启用) / Disabled (禁用) 。 默认设置是 Disabled (禁用) 。 Execute Disable Bit ( 执行禁止位 ) 启用时,处理器禁止执行纯数据存储页面中的代码。这在一定程度上可防止缓冲区溢 出攻击。 禁用时,处理器不限制执行存储区域中的代码。这会造成处理器更容易遭受缓冲区溢 出攻击。 可用选项:Enabled(启用)/ Disabled(禁用)。默认设置是 Enabled(启用)。 ○ Intel Virtualization Technology (Intel 虚拟技术) 选择是否启用 Intel 虚拟技术功能。VT 允许单个平台在多个独立的分区运行多个操作系 统。 可用选项:Enabled(启用)/ Disabled(禁用)。默认设置是 Enabled(启用)。 ○ Hardware Prefetcher (硬件预取) 选择是否启用处理器的推测性预取单元。 可用选项: Enabled (启用) / Disabled (禁用) 。 默认设置是 Enabled (启用) 。 ○ Adjacent Cache Line Prefetch (邻近缓存行预取) 启用时,成对地取回缓存行。禁用时,只取回所需的缓存行。 可用选项: Enabled (启用) / Disabled (禁用) 。 默认设置是 Enabled (启用) 。  $\circ$  CPU AES Enabled(启用)/ Disabled(禁用)CPU 高级加密标准指令。 可用选项: Enabled (启用) / Disabled (禁用) 。 默认设置是 Enabled (启用) 。 ○ Boot performance mode (引导性能模式) 配置引导性能模式。 可用选项:TurboPerformance(Turbo性能)/MaxNon-TurboPerformance(最大非Turbo性能)/ Maxbattery(最长电池)/TurboPerformance(Turbo性能)。默认设置是Turbo Performance (Turbo 性能 )。 ▽ EIST(增强的 Intel SpeedStep 技术) 传统的 Intel SpeedStep 技术根据处理器负荷状况,在高和低两个级别之间依次切换电压 和频率。

可用选项: Enabled (启用) / Disabled (禁用) 。 默认设置是 Enabled (启用) 。

(注意) 仅当您安装的 CPU 支持此功能时, 才显示此项目。 有关 Intel CPU 特有功能的详细 信息, 请访问 Intel 网站。

```
○ Turbo Mode (Turbo 模式)
  此项目启用时,处理器将自动地逐渐提升其 1-2 个处理内核的时钟速度,以提高性能。
  	 若禁用此项目,处理器的所有内核均不超频。
  可用选项: Enabled (启用) / Disabled (禁用) 。 默认设置是 Enabled (启用) 。
Energy Performance(能耗性能)
  Energy Performance Bias(能耗性能偏差)是 Intel CPU 的一项功能。
  MSR_ENERGY_PERFORMANCE_BIAS 寄存器中的值越大,
  	 CPU 节省的功率越多,但性能会降低。
  注意:如果操作系统(如 Windows 2008 或 Linux 新版本)支持,则此寄存器也由操作系
  统更改。
  	 可用选项:
  Performance (性能): 向 MSR_ENERGY_PERFORMANCE_BIAS 中写入值 0
  	 Balanced Performance(均衡性能):向 MSR_ENERGY_PERFORMANCE_BIAS 中写入值 7
  	 Balanced Energy(均衡能耗):向 MSR_ENERGY_PERFORMANCE_BIAS 中写入值 11
  Energy Efficient (能效): 向 MSR_ENERGY_PERFORMANCE_BIAS 中写入值 15
  默认设置是 Performance (性能)。
○ Platform power limit lock (平台功率限制锁)
  	 可用选项:Enabled(启用)/ Disabled(禁用)。默认设置是 Enabled(启用)。
○ CPU C State (CPU C 状态)
  Enabled (启用) / Disabled (禁用) CPU C 状态功能。
  	 可用选项:Enabled(启用)/ Disabled(禁用)。默认设置是 Enabled(启用)。
○ Enhanced C1 state (增强 C1 状态)
  Enabled (启用) / Disabled (禁用) C1E 状态功能。
  	 可用选项:Enabled(启用)/ Disabled(禁用)。默认设置是 Enabled(启用)。
○ CPU C3/C6 Report (CPU C3/C6 报告) (注意)
  让您决定在系统闲置状态下是否让 CPU 进入 C3/C6 模式。启用时,CPU 内核频率和电
  压在系统闲置状态下会降低,以降低功耗。C3/C6 状态是比 C1 更加省电的状态。
  	 可用选项:Enabled(启用)/ Disabled(禁用)。默认设置是 Enabled(启用)。
○ CPU C7 Report (CPU C7 报告)<sup>(注意)</sup>
  允许您启用或禁用 CPU C7 (ACPI C3) 报告。
  	 可用选项:Disabled(禁用)/ CPU C7 / CPU C7s。默认设置是 CPU C7s。
○ Package C State demotion (封装 C 状态降级)
  配置 C- 状态封装降级的状态。
  可用选项: Enabled (启用) / Disabled (禁用) 。 默认设置是 Disabled (禁用) 。
○ Package C State undemotion (封装 C 状态不降级)
  配置 C- 状态封装不降级的状态。
  可用选项: Enabled (启用) / Disabled (禁用) 。 默认设置是 Disabled (禁用) 。
\degree CFG lock (CFG 锁)
  	 可用选项:Enabled(启用)/ Disabled(禁用)。默认设置是 Enabled(启用)。
```
- Package C State Limit (封装 C 状态限制) 配置 C- 状态封装限制的状态。 可用选项:C0/C1/C3/C6/C7/C7s/C8/C9/C10/Auto(自动)。默认设置是Auto(自动)。  $\degree$  Intel TXT (LT) Support (Intel TXT (LT) 支持)
- Enabled(启用)/ Disabled(禁用)Intel TXT (LT) 支持。 可用选项:Enabled(启用)/ Disabled(禁用)。默认设置是 Disabled(禁用)。
- ACPI T State (ACPI T 状态) Enabled (启用) / Disabled (禁用) ACPI T 状态支持。 可用选项:Enabled(启用)/ Disabled(禁用)。默认设置是 Disabled(禁用)。

#### $\degree$  CPU DTS

Enabled (启用) / Disabled (禁用) CPU DTS 支持。 可用选项:Enabled(启用)/ Disabled(禁用)。默认设置是 Disabled(禁用)。

(注意) 仅当您安装的 CPU 支持此功能时, 才显示此项目。有关 Intel CPU 特有功能的详细 信息,请访问 Intel 网站。

# 5-2-5 SATA Configuration (SATA 配置)

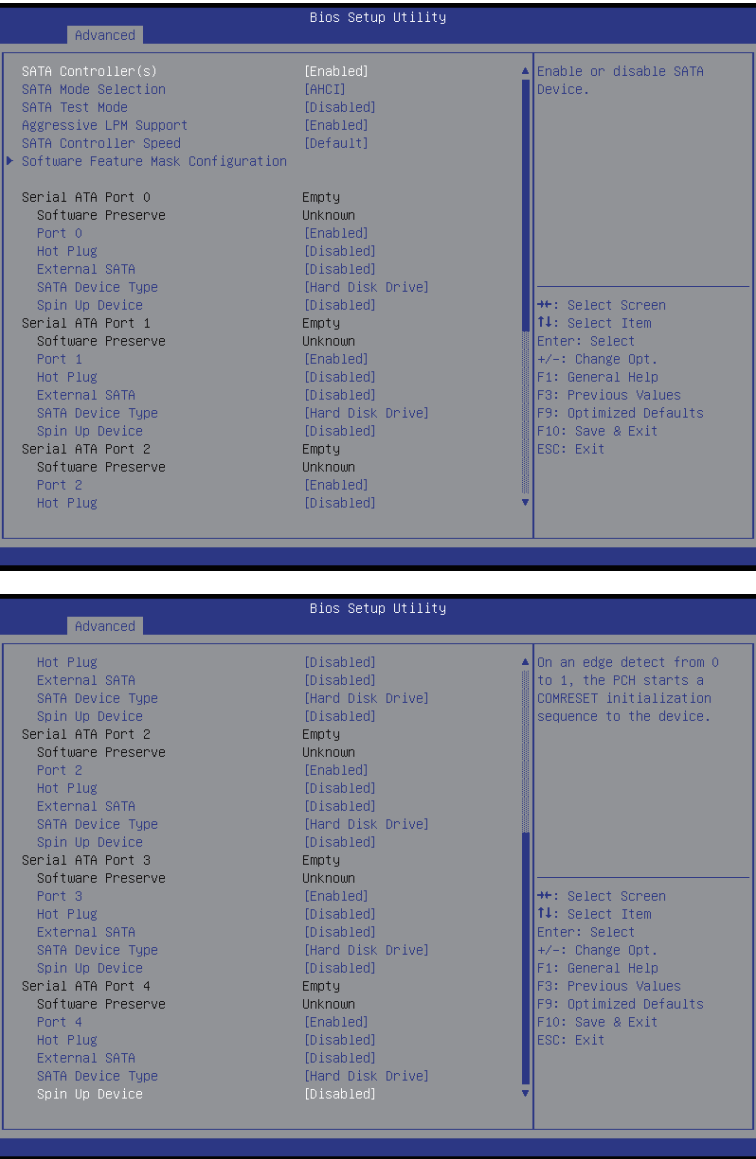

```
○ SATA Controller(s) (SATA 控制器)
  Enabled (启用) / Disabled (禁用) SATA 控制器。
  	 可用选项:Enabled(启用)/ Disabled(禁用)。默认设置是 Enabled(启用)。
○ SATA Mode Selection (SATA 模式选择)
  	 选择芯片上 SATA 类型。
  IDE Mode (IDE 模式):设为 IDE 时, SATA 控制器禁用其 RAID 功能和 AHCI 功能,而在
  IDE 仿真模式下运行。在此情况下,不能访问 RAID 设置实用程序。
  RAID Mode (RAID 模式):设为 RAID 时, SATA 控制器启用 RAID 和 AHCI 两个功能。您
  可以在引导时访问 RAID 设置实用程序。
  	 ACHI Mode(ACHI模式):设为AHCI时,SATA控制器启用其AHCI功能。RAID功能被禁用,
  引导时不能访问 RAID 设置实用程序。
  可用选项: IDE/RAID/ACHI/Disabled(禁用)。默认设置是 ACHI Mode(ACHI 模式)。
○ SATA Test Mode (SATA 测试模式)
  Enabled (启用) / Disabled (禁用) SATA 测试模式。
  可用选项: Enabled (启用) / Disabled (禁用) 。 默认设置是 Disabled (禁用) 。
○ Aggressive LPM Support (主动 LPM 支持)
  允许 PCH 主动进入链接功率状态。
  可用选项: Enabled (启用) / Disabled (禁用) 。 默认设置是 Enabled (启用) 。
○ SATA Controller Speed (SATA 控制器速度)
  指明 SATA 控制器可支持的最大速度。
  可用选项: Default (默认) / Gen1 / Gen2 / Gen3。默认设置是 Default (默认)。
○ Software Feature Mask Configuration (软件功能屏蔽配置)
  	 按 [Enter] 执行高级项目配置。
Serial Port 0/1/2/3/4/5(串行端口 0/1/2/3/4/5)
  	 此类别识别计算机中安装的 SATA 类型的硬盘。
  	 系统将自动检测硬盘驱动器类型。	
Port 0/1/2/3/4/5(端口 0/1/2/3/4/5)
  Enabled(启用)/ Disabled(禁用)端口 0/1/2/3/4/5。
  可用选项: Enabled (启用) / Disabled (禁用) 。 默认设置是 Enabled (启用) 。
Hot Plug(串行 SATA 端口 0/1/2/3/4/5 的热插拔)
  Enabled (启用) / Disabled (禁用) ATA 端口 0/1/2/3/4/5 的热插拔支持。
  	 可用选项:Enabled(启用)/ Disabled(禁用)。默认设置是 Disabled(禁用)。
External SATA(串行 SATA 端口 0/1/2/3/4/5 的外部 SATA)
  Enabled (启用) / Disabled (禁用) SATA 端口 0/1/2/3/4/5 的外部 ATA 支持。
  可用选项: Enabled (启用) / Disabled (禁用) 。 默认设置是 Disabled (禁用) 。
○ SATA Device Type(串行 SATA 端口 0/1 的 SATA 设备类型)
  定义 SATA 端口 0/1 的 SATA 设备。
  	 可用选项:Hard Disk Drive(硬盘驱动器)/ Solid State Drive(固态硬盘驱动器)。
  默认设置是 Disabled(禁用)。
○ Spin Up Device (串行 SATA 端口 0/1/2/3/4/5 的旋转加速设备)
  在边缘检测(从 0 到 1)时, PCH 对设备启动 COMreset 初始化。
  	 可用选项:Enabled(启用)/ Disabled(禁用)。默认设置是 Disabled(禁用)。
```
#### 5-2-5-1 Software Feature Mask Configuration(软件功能屏蔽配置)

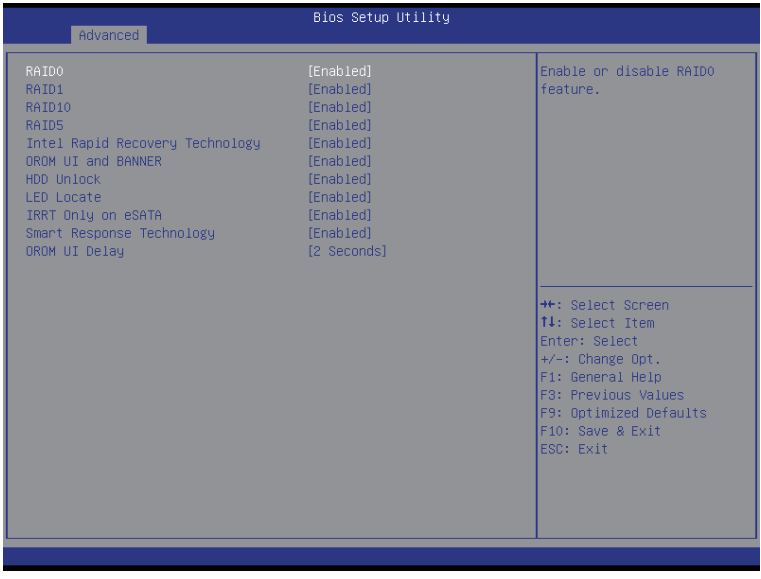

```
\degree RAID 0
```

```
Enabled (启用) / Disabled (禁用) RAID 0 功能。
  可用选项: Enabled(启用)/ Disabled(禁用)。默认设置是 Enabled(启用)。
\degree RAID 1
  Enabled (启用) / Disabled (禁用) RAID 1 功能。
  可用选项: Enabled (启用) / Disabled (禁用) 。 默认设置是 Enabled (启用) 。
\degree RAID 10
  Enabled (启用) / Disabled (禁用) RAID 10 功能。
  可用选项: Enabled (启用) / Disabled (禁用) 。 默认设置是 Enabled (启用) 。
\degree RAID 5
  Enabled (启用) / Disabled (禁用) RAID 5 功能。
  可用选项: Enabled (启用) / Disabled (禁用) 。 默认设置是 Enabled (启用) 。
○ Intel Rapid Recovery Technology (Intel 快速恢复技术)
  Enabled(启用)/ Disabled(禁用)Intel 快速启动技术 (IRSTe) 功能。IRSTe 能使系统更快
  地启动和运行(即使是从最深睡眠状态),从而节省时间和降低功耗。
  可用选项: Enabled (启用) / Disabled (禁用) 。 默认设置是 Enabled (启用) 。
\degree OROM UI and BANNER (OROM UI 和 BANNER)
  Enabled (启用) / Disabled (禁用) OROM UI 和 BANNER 功能。
  可用选项: Enabled (启用) / Disabled (禁用) 。 默认设置是 Enabled (启用) 。
○ HDD Unlock (硬盘驱动器解锁)
  	 此项目启用时,在操作系统中启用硬盘驱动器密码解锁。
  可用选项: Enabled (启用) / Disabled (禁用) 。 默认设置是 Enabled (启用) 。
```
- LED Locate (LED 定位) 此项目启用时,连接 LED/SGPIO 硬件,并在操作系统中启用 ping 定位功能。 可用选项: Enabled (启用) / Disabled (禁用) 。 默认设置是 Enabled (启用) 。
- $\degree$  IRRT Only on eSATA (仅 IRRT 在 eSATA 上) 此项目启用时,只有 IRRT 卷可以跨越内部和 eSATA 驱动器。若禁用,则任何 RAID 卷 都可以跨越内部和 eSATA 驱动器。 可用选项: Enabled (启用) / Disabled (禁用) 。 默认设置是 Enabled (启用) 。
- Smart Response Technlogy (智能响应技术) Enabled (启用) / Disabled (禁用) Intel 智能响应技术。 可用选项: Enabled (启用) / Disabled (禁用) 。 默认设置是 Enabled (启用) 。
- OROM UI Delay (OROM UI 延迟) 可用选项:2 秒 /4 秒 /6 秒 /8 秒。默认设置是 2 Seconds(2 秒)。

## 5-2-6 Info Report Configuration (信息报告配置)

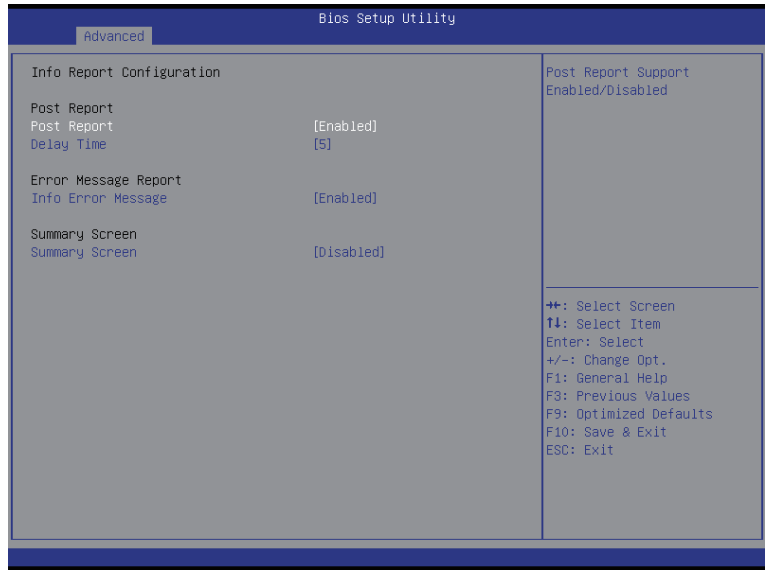

- Info Report Configuration (信息报告配置)
- Post Report (Post 报告) Enabled (启用) / Disabled (禁用) Post 报告支持。 可用选项: Enabled (启用) / Disabled (禁用) 。 默认设置是 Enabled (启用) 。
- Delay Time(延迟时间)

可用选项:0/1/2/3/4/5/6/78/9/10/Util Press ESC(直至按ESC)。默认设置是Until Press ESC ( 直至按 ESC) 。

- Error Message Report (错误消息报告)
- Info Error Message (信息错误消息) Enabled(启用)/ Disabled(禁用)信息错误消息支持。 可用选项: Enabled (启用) / Disabled (禁用) 。 默认设置是 Enabled (启用) 。
- Summary Screen (摘要画面)
- Summary Screen(摘要画面)

```
	 Enabled(启用)/ Disabled(禁用)摘要画面支持。
可用选项: Enabled (启用) / Disabled (禁用) 。 默认设置是 Disabled (禁用) 。
```
#### 5-2-7 USB Configuration (USB 配置)

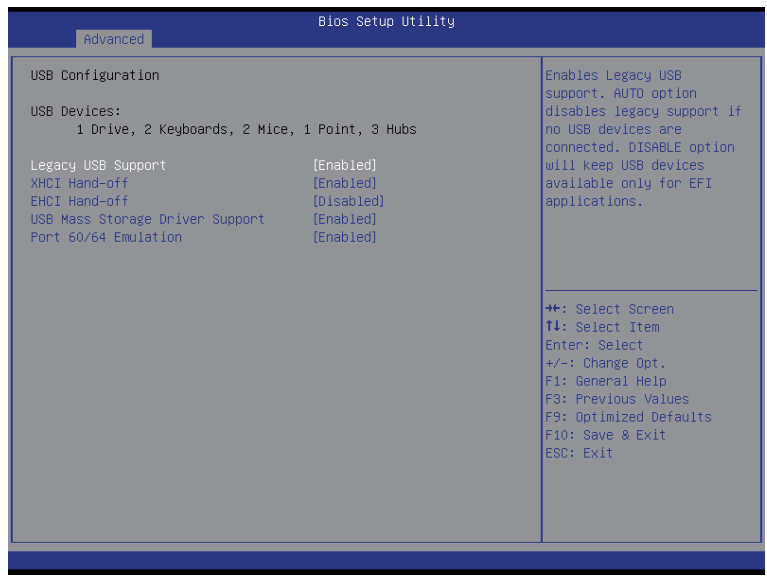

```
Legacy USB Support(传统 USB 支持)
  Enables (启用) 或 disables (禁用) 对传统 USB 设备的支持。
  	 可用选项:Auto(自动)/ Enabled(启用)/ Disabled(禁用)。默认设置是Enabled(启用)。
\degree XHCl Hand-off
  Enabled (启用) / Disabled (禁用) XHCI (USB 3.0) 接手支持。
  可用选项: Enabled (启用) / Disabled (禁用) 。 默认设置是 Enabled (启用) 。
○ EHCI Hand-off (EHCI 接手)
  Enabled (启用) / Disabled (禁用) EHCI (USB 2.0) 接手功能。
  可用选项: Enabled (启用) / Disabled (禁用) 。 默认设置是 Disabled (禁用) 。
▽ USB Mass Storage Driver Support (USB 大容量存储驱动程序支持) (注意)
  	 Enabled(启用)/ Disabled(禁用)USB 大容量存储驱动程序支持。
  可用选项: Enabled (启用) / Disabled (禁用) 。 默认设置是 Enabled (启用) 。
○ Port 60/64 Emulation (端口 60/64 仿真)
  	 启用 I/O 端口 60h/64h 仿真支持。对于不能识别 USB 的操作系统,应启用此项,以获得
  完整的 USB 键盘传统支持。
  可用选项: Enabled (启用) / Disabled (禁用) 。 默认设置是 Enabled (启用) 。
```
#### (注意) 仅当连接了 USB 设备时, 显示此项目。

#### 5-2-8 Super IO Configuration (超级 IO 配置)

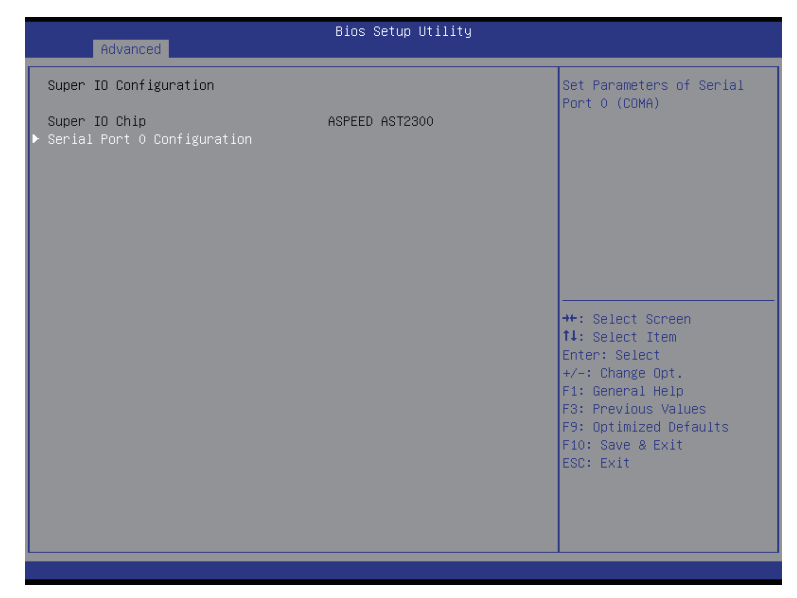

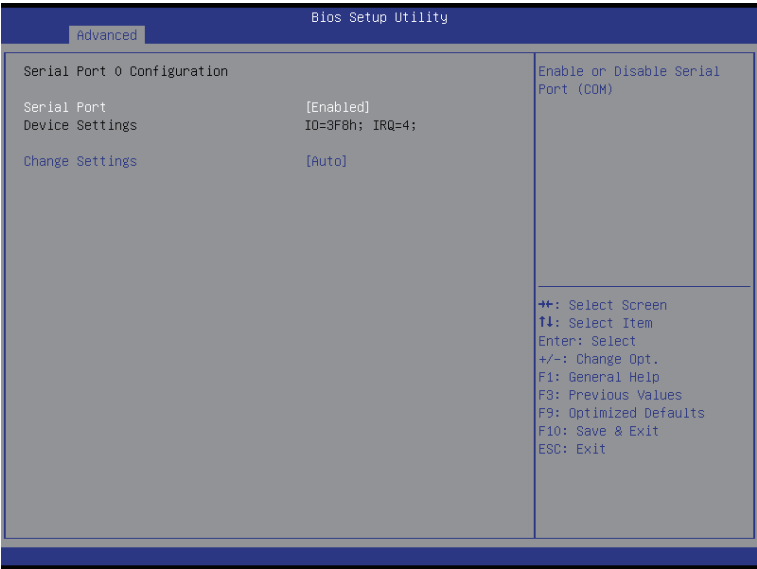

- Super IO Chip (超级 IO 芯片) 显示超级 IO 芯片的型号名称。
- Serial Port 0 Configuration (串行端口 0 配置)
- Serial Port 0 (串行端口 0) 启用时,您可以配置串行端口设置。设为 Disabled (禁用) 时, 不显示串行端口的配置。 可用选项: Enabled (启用) / Disabled (禁用) 。 默认设置是 Enabled (启用) 。
- Device Settings(设备设置) 显示串行端口 0 基本 I/O 地址和 IRQ。
- Change Settings(更改设置) 更改串行端口 0 设备设置。设为 Auto (自动) 时, 允许服务器的 BIOS 或操作系统选择 一种配置。 可用选项:Auto ( 自动 ) /IO=3F8; IRQ=4/IO=3F8h; IRQ=3,4,5,6,7,10,11,12/

 IO=2F8h;IRQ=3,4,5,6,7,10,11,12/IO=3E8h;IRQ=3,4,5,6,7,10,11,12/IO=2E8h;IRQ=3,4,5,6,7,10,11,12. 默认设置是 Auto (自动)。

#### 5-2-9 Serial Port Console Redirection (串行端口控制台重定向)

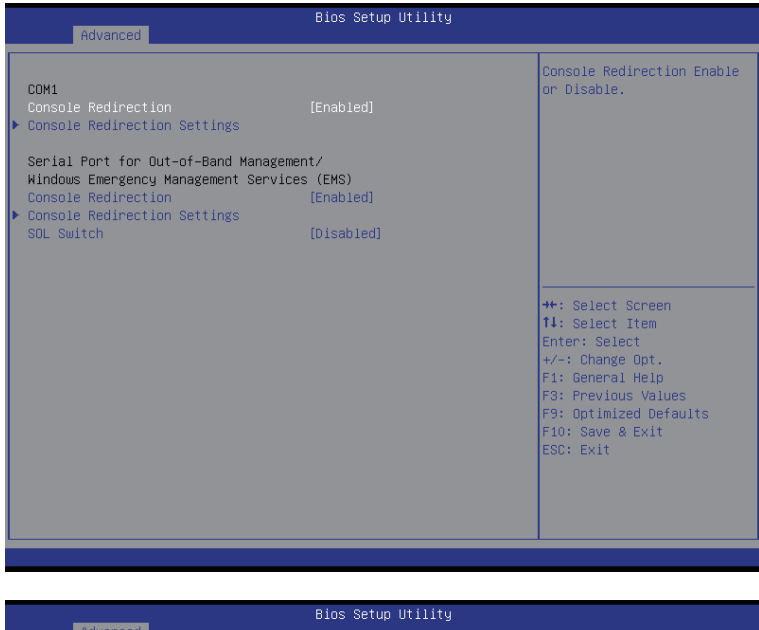

#### COM1 Console Redirection Settings

Terminal Type<br>Bits per second Data Bits Parity Stop Bits Flow Control VT-UTF8 Combo Key Support Recorder Mode Resolution 100x31 Legacy OS Redirection Resolution Putty KeyPad Redirection After BIOS POST

 $[115200]$  $[8]$ [None]  $\overline{11}$ [None] [Enabled] [Disabled] [Enabled]  $[80x24]$  $[VT100]$ [Always Enable]

Emulation: ANSI: Extended ASCII char set. VT100:<br>ASCII char set. VT100:<br>Extends VT100 to support color, function keys, etc. VT-UTF8: Uses UTF8 encoding to map Unicode chars onto 1 or more bytes.

\*\*: Select Screen 14: Select Item Enter: Select  $+\angle -$ : Change Opt. F1: General Help F3: Previous Values F9: Optimized Defaults<br>F10: Save & Exit ESC: Exit

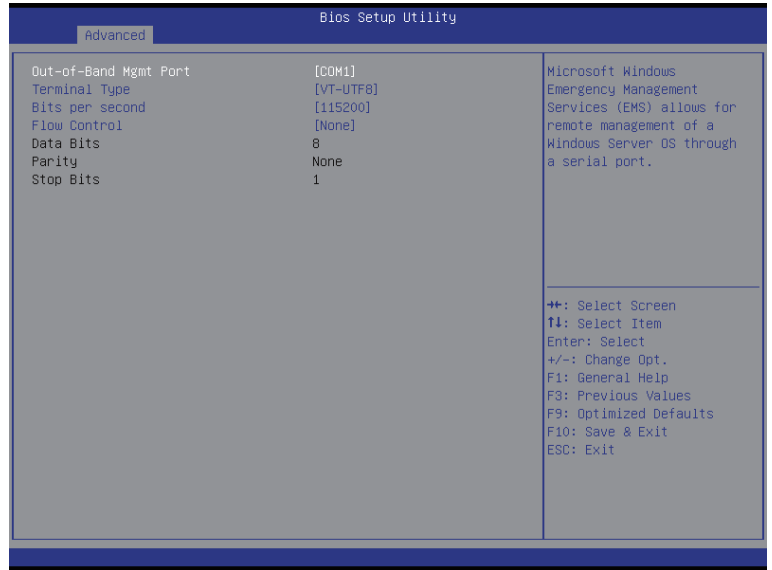

- $\degree$  COM1/Serial Port for Out-of Band Management / Windows Emergency Management Service (EMS) (COM1 / 带外管理串行端口 / Windows 紧急管理服务 (EMS))
- Console Redirection(控制台重定向)(注意) 选择是否为指定设备启用控制台重定向。控制台重定向允许用户从远程位置管理系统。 可用选项:Enabled(启用)/ Disabled(禁用)。默认设置是 Disabled(禁用)。
- Console Redirection Settings(控制台重定向设置)
- Terminal Type(终端类型) 选择控制台重定向所使用的终端类型。 可用选项:VT100/VT100+/ANSI /VT-UTF8。
- Bits per second(每秒比特数) 选择控制台重定向的波特率。 可用选项:9600/19200/57600/115200。
- Data Bits(数据位) 选择控制台重定向的数据位。 可用选项:7/8。

Parity(奇偶校验)

 奇偶校验位可以与数据位一同发送,以检测一些传输错误。 Even (偶数): 如果数据位中 1 的数量是偶数, 则奇偶校验位是 0。 Odd (奇数): 如果数据位中 1 的数量是奇数, 则奇偶校验位是 0。 Mark (标志): 奇偶校验位始终为 1。Space (空位): 奇偶校验位始终为 0。 Mark (标志) 和 Space (空位) 奇偶校验不允许检测错误。 可用选项: None (无) / Even (偶数) / Odd (奇数) / Mark (标志) / Space (空位)。

( 注意 ) 定义此项目时,会提示高级项目。

- Stop Bits(停止位) 停止位指明串行数据包的结尾。(起始位指明开始)。标准设置是 1 个停止位。与慢速 设备通讯时,可能需要多个停止位。 可用选项:1/2。 ○ Flow Control (流控制)
- 流控制可防止缓冲区溢出造成数据丢失。发送数据时,如果接收缓冲区已满,可发送 一个"停止"信号停止数据流。一旦缓冲器清空,可发送一个"开始"信号重新启动 数据流。硬件流控制使用两根导线来发送开始 / 停止信号。 可用选项:None(无)/ Hardware RTS(硬件 RTS)/ CTS。
- VT-UTF8 Combo Key Support (VT-UTF8 Combo 键支持) (注<sup>意)</sup> Enabled(启用)/ Disabled(禁用)VT-UTF8 Combo 键支持。 可用选项:Enabled(启用)/ Disabled(禁用)。默认设置是 Enabled(启用)。
- Recorder Mode (记录器模式) (注意) 此模式启用时,只发送文本。这是为了捕获终端数据。 可用选项:Enabled(启用)/ Disabled(禁用)。
- $\degree$  Resolution 100x31 (分辨率 100x31) (注意) Enabled (启用) 或 Disabled (禁用) 扩展终端分辨率。 可用选项:Enabled(启用)/ Disabled(禁用)。
- Legacy OS Redirection Resolution (传统操作系统重定向分辨率) (注意) 在传统操作系统上,重定向所支持的行数和列数。 可用选项:80x24/80X25。
- Putty KeyPad (Putty 键盘) (注意) 选择功能 FunctionKey 和 KeyPad on Putty。 可用选项:VT100/LINUX/XTERMR6/SCO/ESCN/VT400。
- Redirection After BIOS POST (BIOS POST 后重定向) (注<sup>意)</sup> 此选项允许用户在加载操作系统后启用控制台重定向。 可用选项: Always Enable (始终启用) / Boot Loader (引导加载程序) 。默认设置是 Always Enable(始终启用)。
- Out-of-Bnad Mgmt Port (带外管理端口) MicrosoftWindows紧急管理服务(EMS)允许通过串行端口远程管理Windows服务器操作系 统。
	- 可用选项:COM1/COM2。
- SOL Switch (SOL 开关)
	- 启用时,COM1 切换至 AST2300 SOL UART。 禁用时, COM1 切换至 IT8728 SOL UART。
	- 可用选项:Enabled(启用)/ Disabled(禁用)。默认设置是 Disabled(禁用)。

( 注意 ) 定义此项目时,会提示高级项目。

5-2-10 Network Stack (网络堆栈)

| Advanced                                              | Bios Setup Utility                  |                                                                                                    |
|-------------------------------------------------------|-------------------------------------|----------------------------------------------------------------------------------------------------|
| Network stack<br>Ipv4 PXE Support<br>Ipv6 PXE Support | [Enabled]<br>[Enabled]<br>[Enabled] | Enable/Disable UEFI<br>network stack                                                                                                    |
|                                                       |                                     | <b>++:</b> Select Screen<br><b>↑↓:</b> Select Item<br>Enter: Select<br>$+/-:$ Change Opt.<br>F1: General Help<br>F3: Previous Values<br>F9: Optimized Defaults<br>F10: Save & Exit<br>ESC: Exit |

○ Network stack (网络堆栈) Enabled (启用) / Disabled (禁用) UEFI 网络堆栈。 可用选项:Enabled(启用)/ Disabled(禁用)。默认设置是 Disabled(禁用)。 ○ Ipv4 PXE Support (Ipv4 PXE 支持) (注意) Enabled (启用) / Disabled (禁用) Ipv4 PXE 功能。 可用选项: Enabled (启用) / Disabled (禁用) 。 默认设置是 Enabled (启用) 。 ○ Ipv6 PXE Support (Ipv6 PXE 支持) (注意) Enabled (启用) / Disabled (禁用) Ipv6 PXE 功能。 可用选项: Enabled (启用) / Disabled (禁用) 。 默认设置是 Enabled (启用) 。

(注意) 当 Network Stack (网络堆栈)设为 Enabled (启用)时, 显示此项目。

## 5-2-11 iSCSI Configuration (iSCSI 配置)

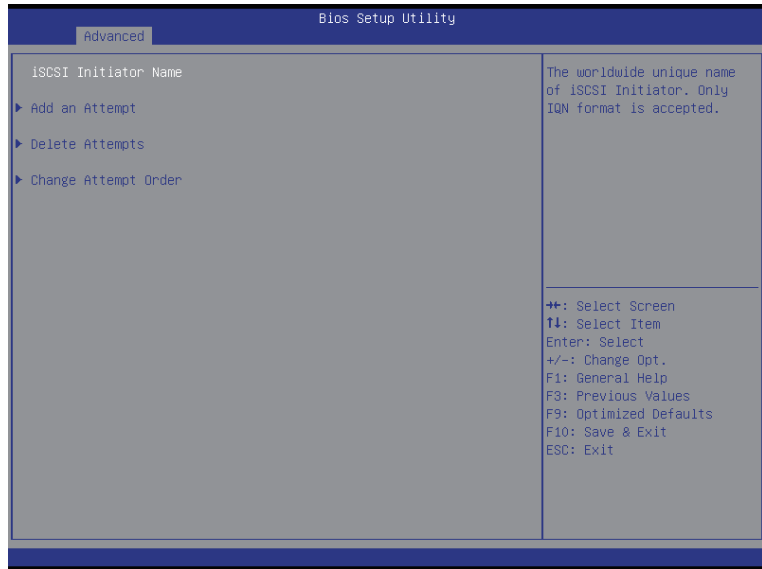

- iSCSI Initiator Name (iSCSI 启动器名称)
- Add an Attempts (添加尝试) 按 [Enter] 执行高级项目配置。
- Delete Attempts(删除尝试) 按 [Enter] 执行高级项目配置。
- Change Attempt Order(更改尝试顺序) 按 [Enter] 执行高级项目配置。

#### 5-2-12 Intel (R) I210 千兆以太网连接

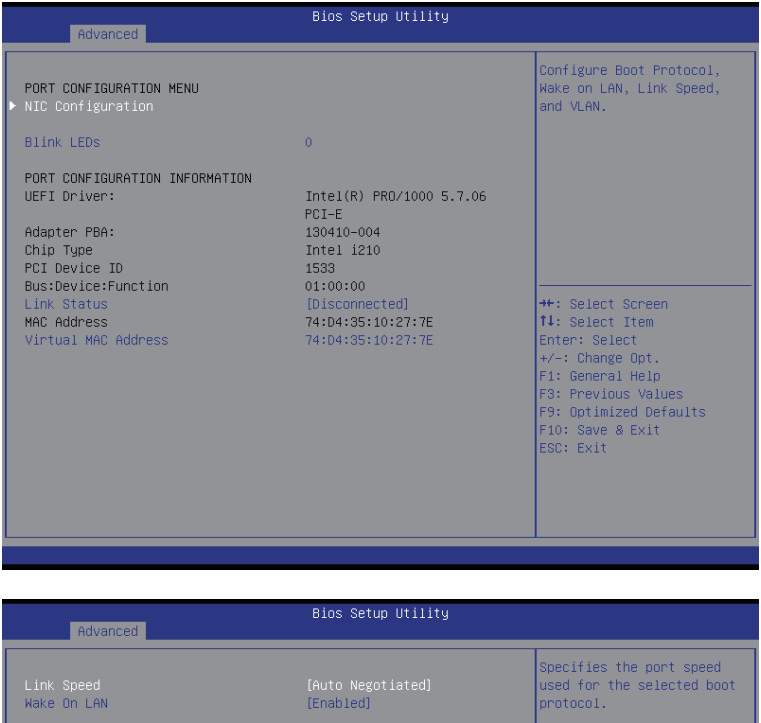

<sup>++</sup>: Select Screen<br>↑↓: Select Item Enter: Select<br>
+/-: Change Opt.<br>
F1: General Help<br>
F3: Previous Values<br>
T0: Optimized Defaul F9: Optimized Defaults F10: Save & Exit<br>ESC: Exit

- PORT CONFIGURATION MENU (端口配置菜单)
- $\circ$  NIC Configuration (NIC 配置) 按 [Enter] 执行高级项目配置。
- Blink LEDs(闪烁 LED)(范围 0-15 秒) LED 闪烁指定的时间长度 (最多 15 秒)。 按数字键输入所需的值。
- PORT CONFIGURATION INFORMATION (端口配置信息)
- UEFI Driver (UEFI 驱动程序) 显示 UEFI 驱动程序信息。
- Adapter PBA(适配器 PBA) 显示适配器 PBA 信息。
- Chip Type(芯片类型) 显示芯片类型。
- PCI Device ID (PCI 设备 ID) 显示 PCI 设备 ID。
- Bus:Device:Function(总线 : 设备 : 功能) 显示 Bus ( 总线 ) / Device ( 设备 ) / Function ( 功能 ) 的编号。
- Link Status (链接状态) 显示链接状态。
- MAC Address(MAC 地址) 显示 MAC 地址信息。
- Virtual MAC Address (虚拟 MAC 地址) 显示虚拟 MAC 地址信息。

```
Link Speed(链接速度) 
  	 更改当前端口的双工链接速度。
  	 可用选项:Auto Negotiated(自动协商)/ 10Mbps Half(10Mbps 半工)/ 10Mbps Half
  (10Mbps 半工)/10Mbps Half(10Mbps 半工)/ 100Mbps Full(100Mbps 全工)。
  默认设置是 Auto Neg0tiated (自动协商)。
○ Wake On LAN (LAN 唤醒)
```
 Enabled(启用)/ Disabled(禁用)LAN 唤醒功能。 可用选项: Enabled (启用) / Disabled (禁用) 。 默认设置是 Enabled (启用) 。

# 5-3 Chipset (芯片组) 菜单

Chipset (芯片组) 菜单显示的子菜单选项可配置北桥和南桥的功能。 选择一个子菜单项目,然后按 Enter 进入相关的子菜单画面。

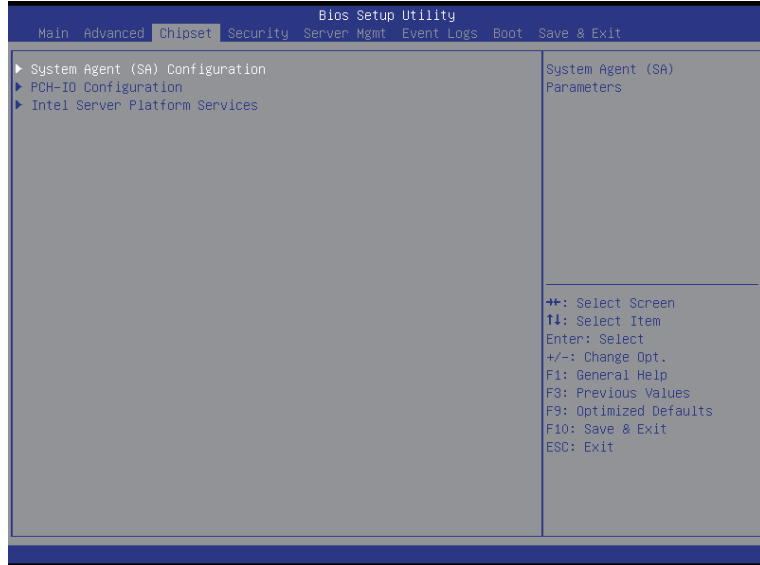

### 5-3-1 System Agent (SA)Configuration (系统代理 SA 配置)

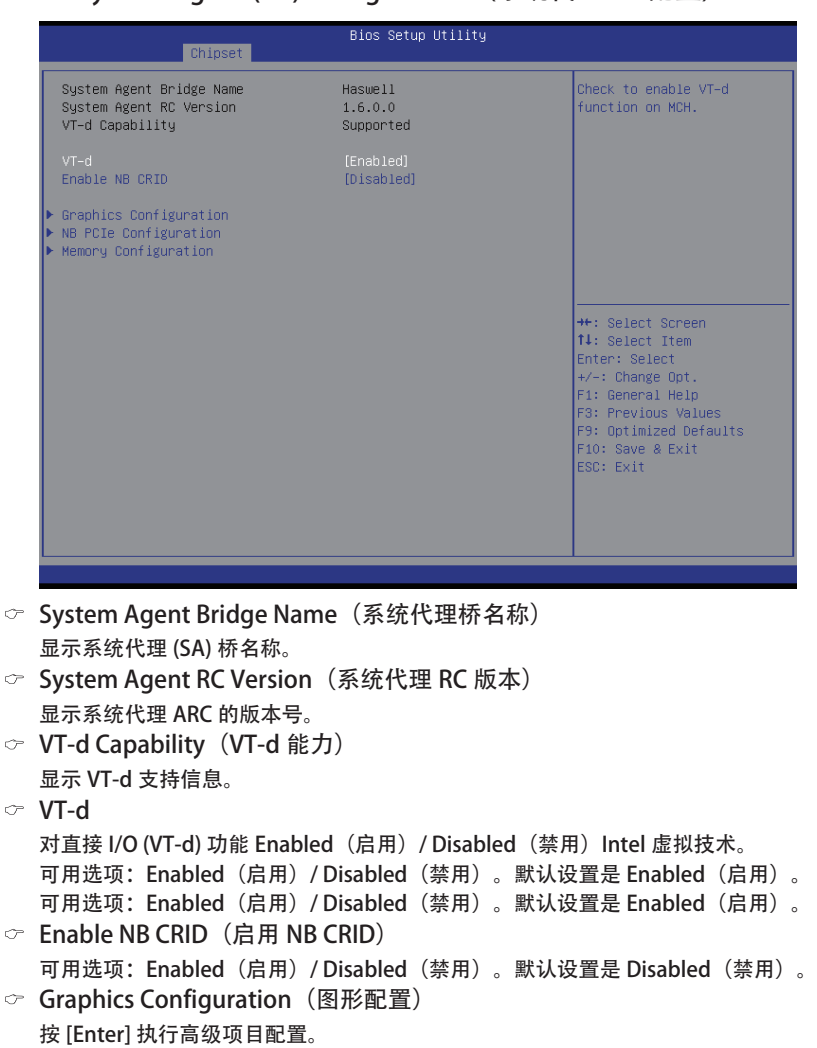

- NB PCIe Configuration (NB PCIe 配置) 按 [Enter] 执行高级项目配置。
- Memory Configuration(内存配置) 按 [Enter] 执行高级项目配置。

5-3-1-1 Graphic Configuration (图形配置)

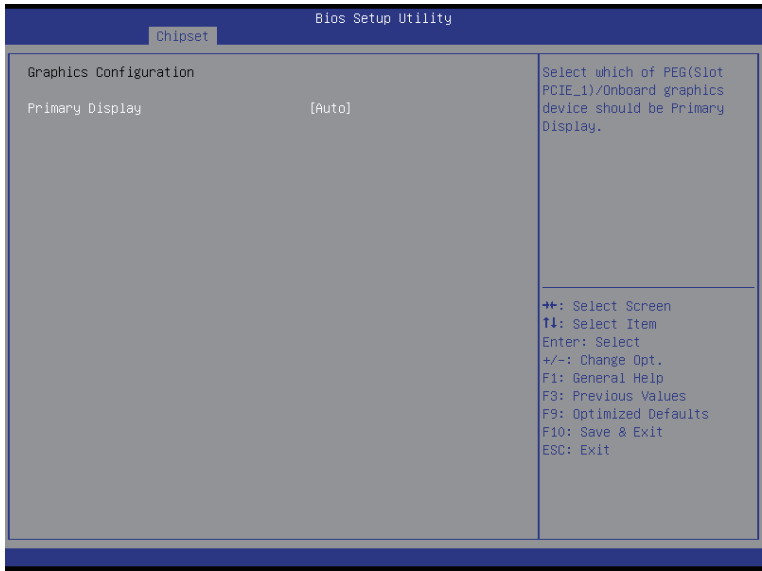

- Graphic Configuration(图形配置)
- Primary Display Device(首选显示设备)

配置首选显示设备。

可用选项: Auto (自动) / IGFX (如果 CPU 支持图形) / PEG / Onboard VGA (板载 VGA)。 默认设置是 Auto (自动)。

#### 5-3-1-2 NB PCIe Configuration (NB PCIe 配置)

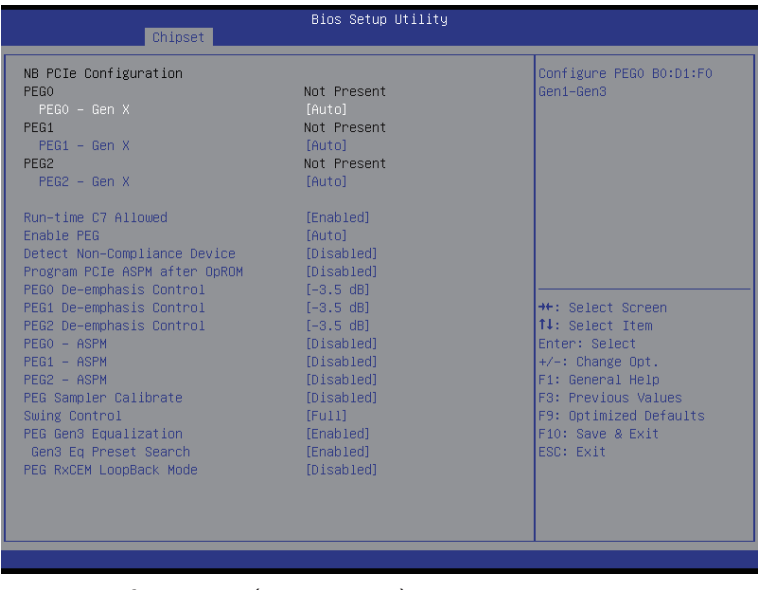

- $\degree$  NB PCIe Configuration (NB PCIe 配置)
- $\degree$  PEG0

显示 PEG0 配置信息。

 $\degree$  PEG0 - Gen X

配置 PEG0 B0:D1:F0 Gen1-Gen3。

可用选项: Auto (自动) / Gen1 / Gen2 / Gen3。默认设置是 Auto (自动)。

 $\degree$  PEG1

显示 PEG1 配置信息。

 $\degree$  PEG1 - Gen X

配置 PEG1 B0:D1:F1 Gen1-Gen3。

可用选项: Auto (自动) / Gen1 / Gen2 / Gen3。默认设置是 Auto (自动)。

 $\degree$  PFG2

显示 PEG2 配置信息。

 $\degree$  PEG2 - Gen X

配置 PEG2 B0:D1:F2 Gen1-Gen3。

可用选项: Auto (自动) / Gen1 / Gen2 / Gen3。默认设置是 Auto (自动)。

○ Run-time C7 Allowed (允许 Run-time C7)

配置 Run-time C7 功能。

可用选项: Enabled (启用) / Disabled (禁用) 。 默认设置是 Enabled (启用) 。

Enable PEG(启用 PEG) Enabled(启用)/ Disabled(禁用)PEG。 可用选项: Enabled (启用) / Disabled (禁用) 。 默认设置是 Auto (自动) 。 ○ Detect Non-Compliance Device (检测不兼容设备) 检查 PEG 中不兼容的 PCI Express 设备。 可用选项: Enabled (启用) / Disabled (禁用) 。 默认设置是 Disabled (禁用) 。 Program PCIe ASPM after OpROM(OpROM 之后程序 PCIe ASPM) Enabled(启用)/Disabled(禁用)OpROM 之后程序 PCIe ASPM。 可用选项: Enabled (启用) / Disabled (禁用) 。 默认设置是 Disabled (禁用) 。 ○ PEG0 De-emphasis Control (PEG0 去加重控制) PEG0: 配置 PEG 的去加重控制。 可用选项:可用选项:-6 dB/-3.5 dB。默认设置是 -3.5 dB。 ○ PEG1 De-emphasis Control (PEG1 去加重控制) PEG1: 配置 PEG 的去加重控制。 可用选项:可用选项:-6 dB/-3.5 dB。默认设置是 -3.5 dB。 ○ PEG2 De-emphasis Control (PEG2 去加重控制) PEG2: 配置 PEG 的去加重控制。 可用选项:可用选项:-6 dB/-3.5 dB。默认设置是 -3.5 dB。  $\degree$  PFG0 - ASPM 控制 PEG 设备的 ASPM 支持。如果 PEG 不是当前使用的设备, 此项没有效果。 可用选项: Enabled (启用) / Disabled (禁用) 。 默认设置是 Disabled (禁用) 。  $\degree$  PFG1 - ASPM 控制 PEG 设备的 ASPM 支持。如果 PEG 不是当前使用的设备,此项没有效果。 可用选项: Enabled (启用) / Disabled (禁用) 。 默认设置是 Disabled (禁用) 。  $\degree$  PEG2 - ASPM 控制 PEG 设备的 ASPM 支持。如果 PEG 不是当前使用的设备, 此项没有效果。 可用选项: Enabled (启用) / Disabled (禁用) 。 默认设置是 Disabled (禁用) 。 ○ PEG Sampler Calibrate (PEG 采样器校准) 启用或禁用 PEG 采样器校准 \n 自动意味着禁用 SNB MB/DT,启用 IVB A0 B0。 可用选项: Enabled (启用) / Disabled (禁用) 。 默认设置是 Disabled (禁用) 。  $\degree$  Swing Control (摆动控制) 执行 PEG 摆动控制(在 IVB C0 及后续上)。 可用选项: Reduced (减少) / Half (一半) / Full (全部) 。 默认设置是 Full (全部) 。 ○ PEG Gen3 Equalization (PEG Gen3 均衡化) 执行 PEG Gen3 均衡化步骤。 可用选项: Enabled (启用) / Disabled (禁用) 。 默认设置是 Enabled (启用) 。 ○ Gen3 Eq Preset Search (Gen3 均衡化预设搜索) 执行 PEG Gen3 预设搜索算法(在 IVB C0 及后续上)。 可用选项: Enabled (启用) / Disabled (禁用) 。 默认设置是 Enabled (启用) 。 ○ PEG RxCEM LoopBack Mode (PEG RxCEM 回送模式) 可用选项:Enabled(启用)/ Disabled(禁用)。默认设置是 Disabled(禁用)。

#### 5-3-1-3 Memory Configuration (内存配置)

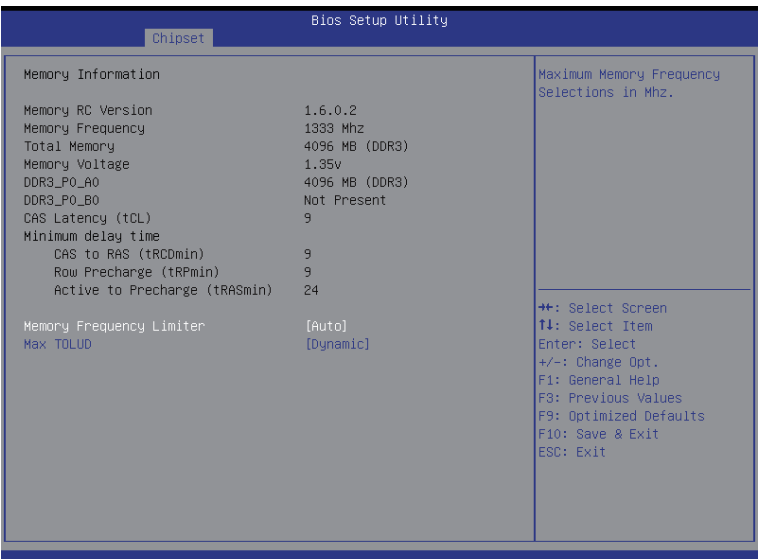

- Memory Information (内存信息)
- Memory RC Version (内存 RC 版本) 显示已安装内存的版本号。
- Memory Frequency(内存频率) 显示已安装内存的频率信息。
- Total Memory(总计内存) 在 POST 期间确定目前的内存总量。
- Memory Voltage(内存电压) 显示已安装内存的电压信息。
- DIMM Information (DIMM 信息):
- DDR3\_P0\_A0/DDR3\_P0\_A1/DDR3\_P0\_B0/DDR3\_P0\_B1 Status(状态) 每个 DDR3 插槽安装的内存容量。
- CAS Latency (CAS 延迟) (tCL) 显示已安装内存的 CAS 延迟 (tCL) 信息。
- Minimum delay time(最短延迟时间)
- $\degree$  CAS to RAS (CAS 到 RAS) (tRCDmin) 显示已安装内存的 CAS 到 RAS (tRCDmin) 信息。
- Row Precharge (行预充电) (tRPimin) 显示已安装内存的行预充电 (tRPimin) 信息。
- Active to Precharge (选通到预充电) (tRCDmin) 显示已安装内存的选通到预充电 (tRCDmin) 信息。
- Memory Frequency Limiter (内存频率限制器) 最大内存频率选择 (Mhz)。 可用选项: Auto (自动) /1067/1333/1600/1867/2133/2400/2667。 默认设置是 Auto (自动)。 Max TOLUD(最大 TOLUD)
	- TOLUD 的最大值。动态分配将根据已安装图形控制器的最大 MMIO 长度自动调整 TOLUD。

 可用选项:Dynamic(动态)/3.5GB/3.25GB/3GB/2.75GB/2.5GB/2.25GB/2GB/1.75GB/1.5GB/ 1.25 GB/1 GB。默认设置是 Dynamic(动态)。
# 5-3-2 PCH-IO Configuration (PCH-IO 配置)

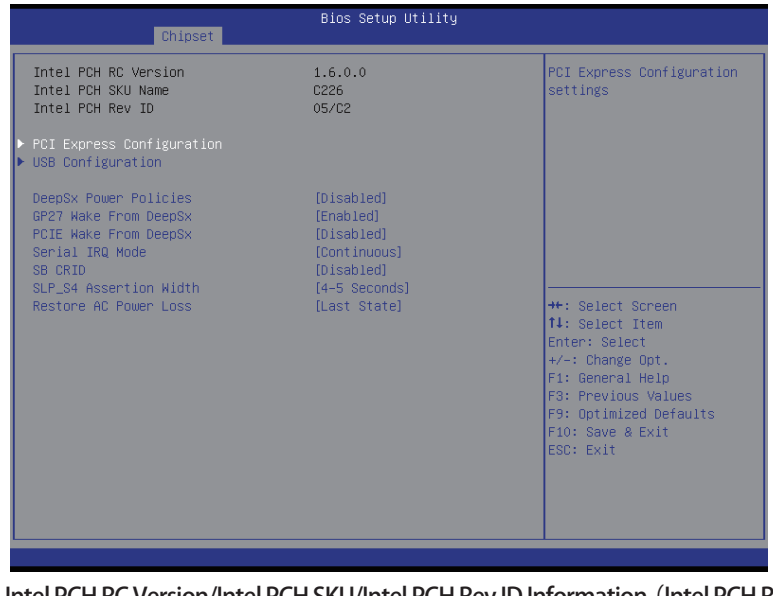

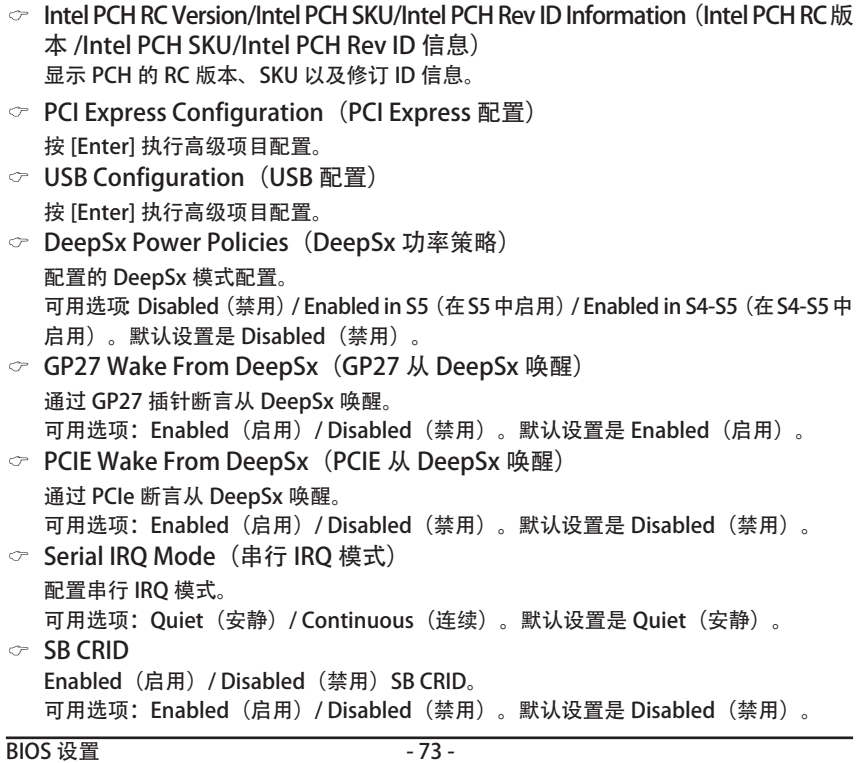

- SLP\_S4 Assertion Width (SLP\_S4 断言宽度) 选择 SLP S4# 信号的最小断言宽度。 可用选项:1-2 秒 /2-3 秒 /3-4 秒 /4-5 秒。 默认设置是 4-5 Seconds (4-5 秒)。
- Restore AC Power Loss(交流断电恢复) 此选项允许用户设置在发生交流断电情况下的运行模式。 Power On (开机): 重新插入交流电源线时的系统电源状态。 Power Off (关机): 交流电源恢复时不打开系统电源。 Last State (最后状态): 将系统设在交流断电时的最后状态。 可用选项: Power On (开机) / Power Off (关机) / Last State (最后状态)。 默认设置是 Last State(前一状态)。

## 5-3-2-1 PCI Express Configuration (PCI Express 配置)

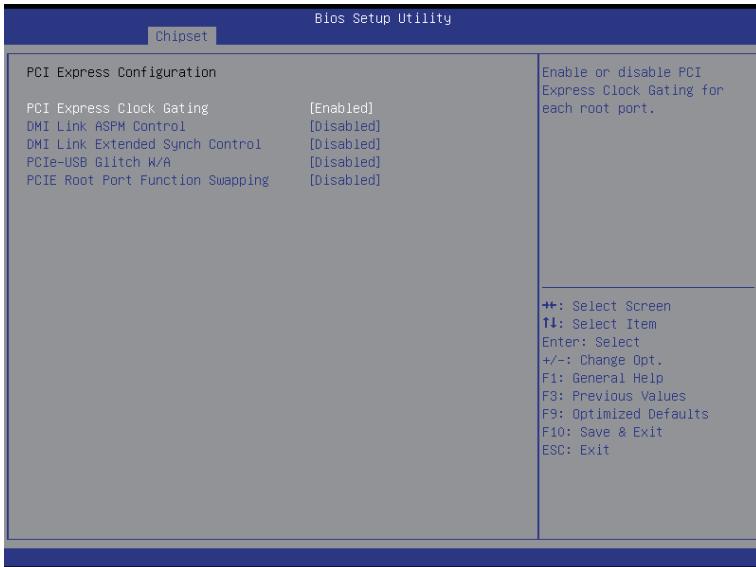

○ PCI Express Clock Gating (PCI Express 时钟脉冲门) 为每个根端口 Enabled (启用) / Disabled (禁用) PCI Express 时钟脉冲门。 可用选项: Enabled (启用) / Disabled (禁用) 。 默认设置是 Enabled (启用) 。

- DMI Link ASPM Control (DMI 链接 ASPM 控制) DMI 链接 NB 端和 SB 端的活动状态电源管理控制。 可用选项: Enabled (启用) / Disabled (禁用) 。 默认设置是 Disabled (禁用) 。
- DMI Link Extended Synch Control (DMI 链接扩展同步控制) DMI 链接 SB 端的扩展同步控制。 可用选项: Enabled (启用) / Disabled (禁用) 。 默认设置是 Disabled (禁用) 。
- PCIe-USB Glitch W/A (PCIe-USB 假信号 W/A) PCIE/PEG 端口之后连接的不良 USB 设备的 PCIe-USB 假信号 W/A。 可用选项: Enabled (启用) / Disabled (禁用) 。 默认设置是 Disabled (禁用) 。
- PCIe Root Port Function Swapping (PCIe 根端口功能交换) 可用选项:Enabled(启用)/ Disabled(禁用)。默认设置是 Disabled(禁用)。

## 5-3-2-2 USB Configuration (USB 配置)

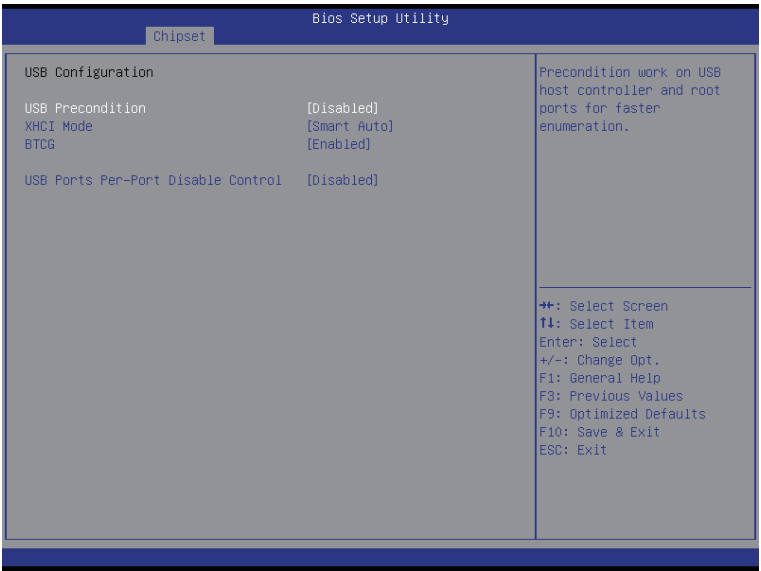

- USB Configuration (USB 配置)
- USB Precondition (USB 预处理) USB 主控制器和根端口上的预处理工作,用于加快枚举速度。 可用选项: Enabled (启用) / Disabled (禁用) 。 默认设置是 Disabled (禁用) 。 ○ XHCI Mode (XHCI 模式) xHCI 控制器的运行模式。

 可用选项:Smart Auto(智能自动)/ Auto(自动)/ Enabled(启用)/ Disabled(禁用)/ Manual(手动)。默认设置是 Smart Auto(智能自动)。

 $\degree$  BTCG 可用选项: Enabled (启用) / Disabled (禁用) 。 默认设置是 Enabled (启用) 。 ○ USB Ports Per-Port Disable Control (USB 端口各个端口禁用控制)

```
	 控制每个 USB 端口 (0~13) 的禁用。
	 可用选项:Enabled(启用)/ Disabled(禁用)。默认设置是 Disabled(禁用)。
```
#### 5-3-3 Intel Server Platform Services (Intel 服务器平台服务)

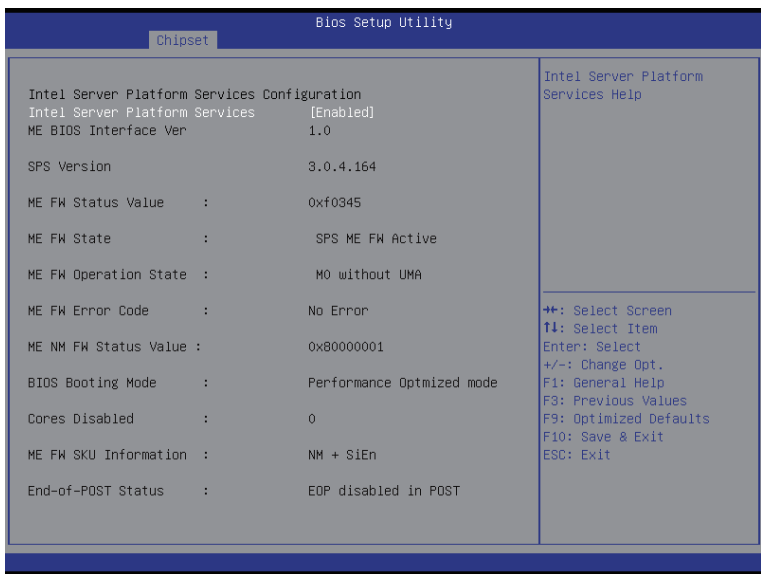

○ Intel Server Platform Services (Intel 服务器平台服务) Enabled (启用) / Disabled (禁用) Intel 服务器平台服务帮助。 可用选项: Enabled (启用) / Disabled (禁用) 。 默认设置是 Enabled (启用) 。

## 5-4 Security (安全) 菜单

在 Security (安全) 菜单中, 您可以设置访问密码, 以保护系统, 避免未经授权使用。

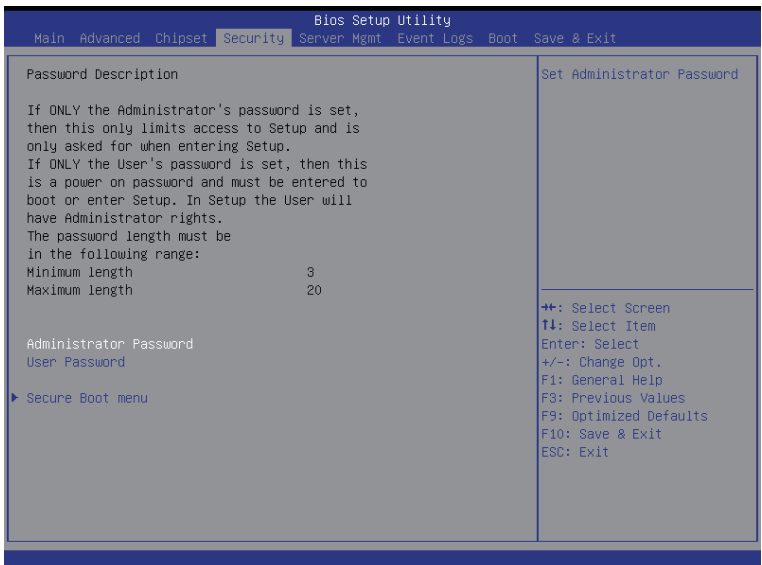

您可以设置两种密码:

• Administrator Password (管理员密码)

 输入此密码后,用户可以访问和更改 Setup Utility 中的所有设置。

• User Password (用户密码)

 输入此密码时,用户对设置程序菜单的访问受到限制。为启用或禁用此字段, 必须先设置管理员密码。用户只能访问和修改"系统时间"、"系统日期"和"设 置用户密码"等字段。

- Administrator Password(管理员密码) 按 Enter 配置管理员密码。
- User Password (用户密码) 按 Enter 配置用户密码。
- Secure Boot menu (安全引导菜单) 按 [Enter] 执行高级项目配置。

#### 5-4-1 Secure Boot (安全引导) 菜单

当设备安装的是 Windows<sup>⊠</sup> 8 操作系统时, 可以使用安全引导菜单。

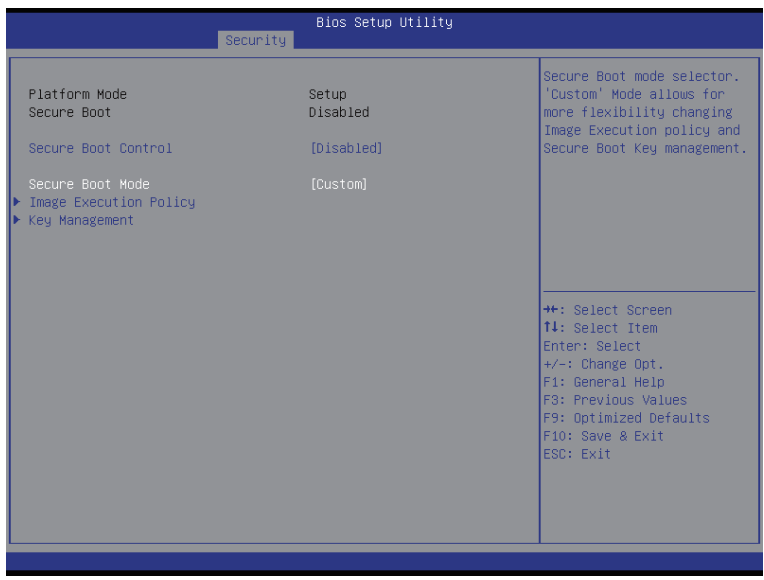

- Platform Mode (平台模式) 显示系统平台模式状态。
- Secure Boot (安全引导) 显示安全引导的状态。
- Secure Boot Control (安全引导控制) Enabled (启用) / Disabled (禁用) 安全引导功能。 可用选项:Enabled(启用)/ Disabled(禁用)。默认设置是 Disabled(禁用)。
- Secure Boot Mode(安全引导模式)

 安全引导要求在引导过程中运行的所有应用程序使用有效的数字证书预先签名。因此, 系统确认在 Windows 8 加载和进入登录画面之前加载的所有文件均未被篡改。 若设成 Standard (标准), 它将自动从 BIOS 数据库中加载安全引导密钥。 若设成 Custom (自定义), 您可以自定义安全引导设置并手动从 BIOS 数据库中加载其 密钥。 可用选项: Standard (标准) / Custom (自定义) 。 默认设置是 Standard (标准) 。

- Image Execution Policy (映像执行策略) (注意)
	- 按 [Enter] 执行高级项目配置。
- Key Management (密钥管理) (注意) 按 [Enter] 执行高级项目配置。

(注意) 此项目设为 Cutom (自定义) 时, 会提示高级项目。

## 5-4-1-1 Image Execution Policy(映像执行策略)

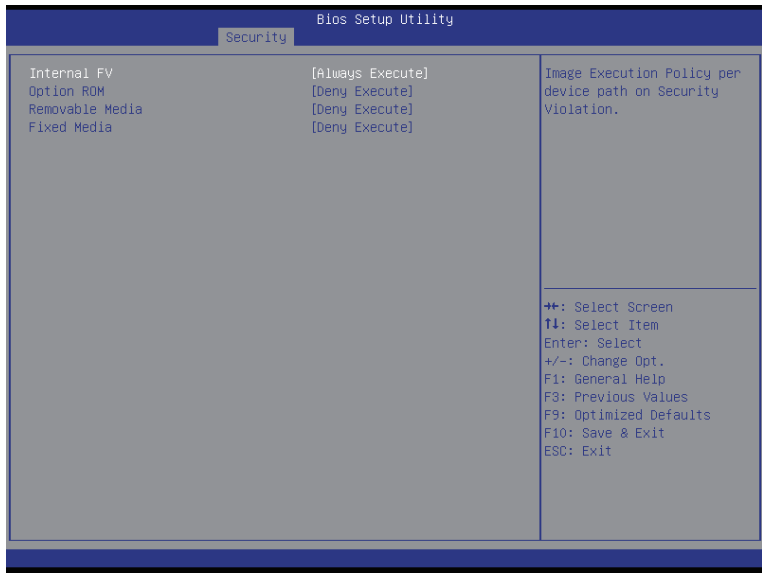

- Image Execution policy(映像执行策略)
- Internal FV (内部 FV)

 违反安全性时各个设备路径的映像执行策略。

可用选项: Always Execute (始终执行) 。默认设置是 Always Execute (始终执行) 。

○ Option ROM (选件 ROM)

 违反安全性时各个设备路径的映像执行策略。

可用选项: Always Execute (始终执行) / Always Deny (始终拒绝) / Allow Execute (允许执 行)/ Defer Execute(延迟执行)/ Deny Execute(拒绝执行)/ Query User(询问用户)。 默认设置是 Deny Execute (拒绝执行)。

Removable Media(可移除介质)

 违反安全性时各个设备路径的映像执行策略。

可用选项: Always Execute (始终执行) / Always Deny (始终拒绝) / Allow Execute (允许执 行)/ Defer Execute(延迟执行)/ Deny Execute(拒绝执行)/ Query User(询问用户)。 默认设置是 Deny Execute (拒绝执行)。

○ Fixed Media (固定介质)

 违反安全性时各个设备路径的映像执行策略。

可用选项: Always Execute (始终执行) / Always Deny (始终拒绝) / Allow Execute (允许执 行)/ Defer Execute(延迟执行)/ Deny Execute(拒绝执行)/ Query User(询问用户)。 默认设置是 Deny Execute (拒绝执行)。

## 5-4-1-2 Key Management (密钥管理)

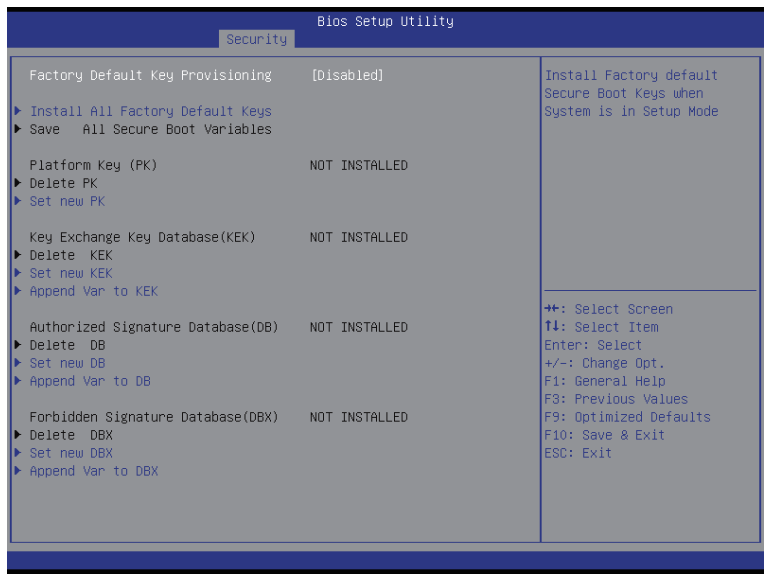

Key Management(密钥管理)

仅当 Secure Boot Mode (安全引导模式)设为 Custom (自定义)时, 显示此项目。 ○ Factory Default Key Provisioning (出厂默认密钥提供)

- Force the system to Setup Mode(强制系统进入设置模式)这将清除所有安全引导变量, 如平台密钥(PK)、密钥交换密钥(KEK)、授权签名数据库(db)、以及禁止签名数据库(dbx)。 可用选项:Enabled(启用)/ Disabled(禁用)。默认设置是 Disabled(禁用)。
- Install All Factory Default Keys(安装所有出厂默认密钥) 按 [Enter] 安装所有出厂默认密钥。
- Save All Secure Boot Variables (保存所有安全引导变量) 按 [Enter] 保存所有安全引导变量。
- Platform Key(平台密钥)(PK) 显示平台密钥的状态。
- $\heartsuit$  Delete the PK (删除 PK) 按 [Enter] 删除现有的 PK。PK 一旦删除,系统的所有安全引导密钥将无法激活。
- Set new PK File (设置新 PK 文件)
	- 按 [Enter] 配置新的 PK。
- Key Exchange Key Database (密钥交换密钥数据库) (KEK) 显示平台密钥的状态。
- Delete KEK(删除 KEK) 按 [Enter] 从系统中删除 KEK。
- Set new KEK (设置新 KEK) 按 [Enter] 配置新的 KEK。
- Append Var to KEK (向 KEK 附加变量) 按 [Enter] 从存储设备中加载附加 KEK 以执行附加 db 和 dbx 管理。
- Authorized Signature Database(授权签名数据库)(DB) 显示授权签名数据库的状态。
- Delete DB(删除 DB) 按 [Enter] 从系统中删除 db。
- Set new DB (设置新 DB)
	- 按 [Enter] 配置新的 db。
- Append aVar to DB (向 DB 附加变量) 按 [Enter] 从存储设备加载附加 db。
- Forbidden Signature Database(禁止签名数据库)(DBX) 显示禁止签名数据库的状态。
- $\degree$  Delete the DBX (删除 DBX) 按 [Enter] 从系统中删除 dbx。
- Set DBX from File (从文件设置 DBX) 按 [Enter] 配置新的 dbx。
- Append Var to DBX(向 DBX 附加变量) 按 [Enter] 从存储设备加载附加 db。

5-5 Server Management (服务器管理) 菜单

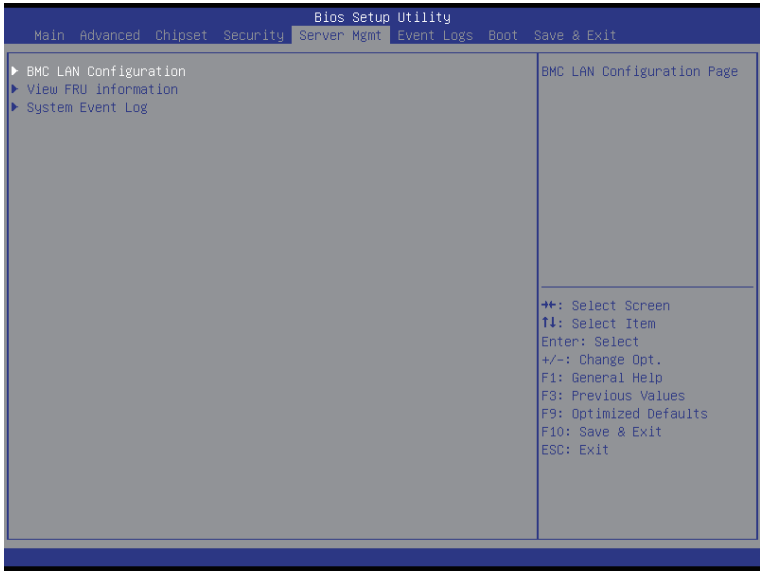

- BMC LAN Configuration (BMC LAN 配置) BMC LAN 配置。按 Enter 进入相关子菜单。
- View FRU information (查看 FRU 信息) FRU information(FRU信息)子菜单页面中简要显示基本系统ID信息以及系统产品信息。 此画面中的项目不可配置。
- System Event Log(系统事件日志) 显示事件日志高级设置。按 Enter 进入相关子菜单。

#### 5-5-1 BMC LAN Configuration (BMC LAN 配置)

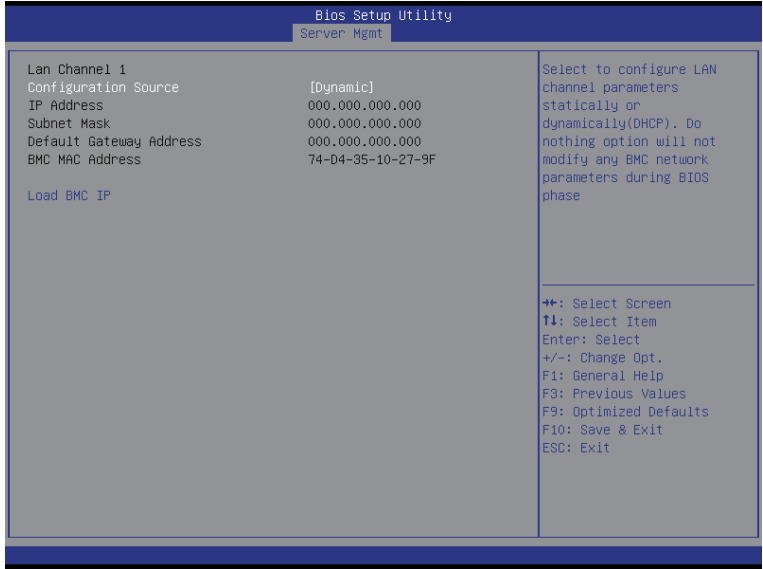

- Lan Channel 1(Lan 通道 1)
- Configuration Source(配置来源) 选择此项以静态或动态 (DHCP) 配置 LAN 通道参数。Do nothing(无操作)选项在 BIOS 阶 段不修改任何 BMC 网络参数。 可用选项: Static (静态) / Dynamic (动态) / Do Nothing (无操作) 。 ○ IP Address (IP 地址)(注意) 显示 IP 地址信息。 Subnet Mask(子网掩码)(注意) 显示子网掩码信息。 请注意, IP 地址必须由 4 组三位数字组成, 如 192.168.000.001。
- Default Gateway Address (默认网关地址) (注意) 显示默认网关地址信息。

( 注意 ) 当 Configuration Source(配置来源)设为 Dynamic(动态)时,显示此项目。

## 5-5-2 View FRU Information (查看 FRU 信息)

FRU Information (FRU 信息) 菜单页面中简要显示基本系统 ID 信息以及系统产品信息。 此画 面中的项目不可配置。

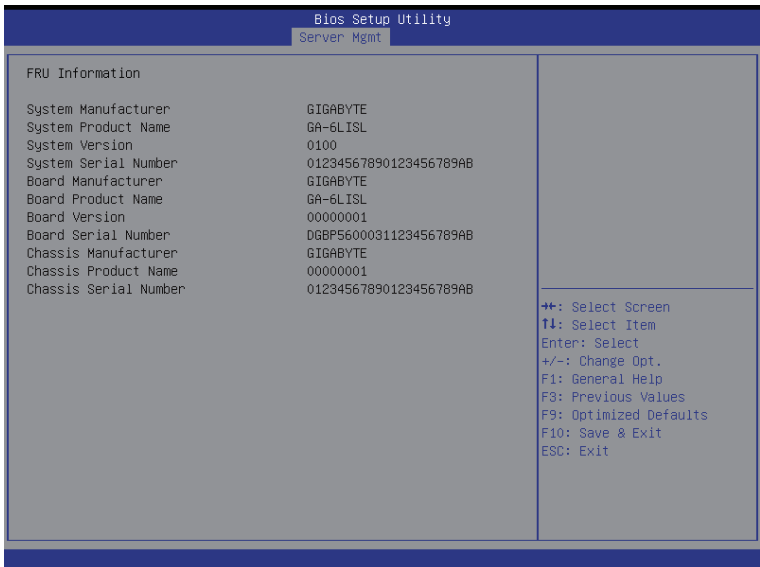

## 5-5-3 System Event Log(系统事件日志)

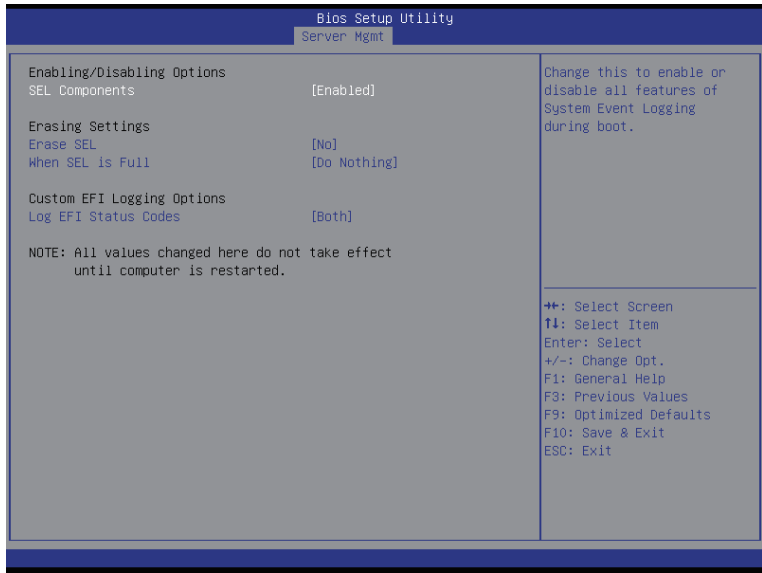

- Enabling/Disabling Options(启用 / 禁用选项)
- $\degree$  SEL Components (SEL 组件) 更改此项以便在引导期间启用或禁用系统事件日志记录的所有功能。 可用选项: Enabled (启用) / Disabled (禁用) 。 默认设置是 Disabled (禁用) 。
- Erasing Settings(擦除设置)
- Erasing SEL(擦除 SEL)
	- 选择相应的选项,以便在复位期间于激活任何日志记录之前擦除 Smbios 事件日志。 可用选项:No(否)/ Yes(是)、On next reset(下一次复位)/ Yes(是)、On every reset ( 每次复位)。默认设置是 No(否)。
- When SEL is Full (当 SEL 占满时) 选择系统事件日志占满时的反应选项。 可用选项:Do Nothing(无操作)/ Erase Immediately(立即擦除)。默认设置是Do Nothing ( 无操作 )。
- Custom EFI Logging Options (自定义 EFI 日志选项)
- Log EFI Status Codes(日志 EFI 状态代码)

Enabled(允许)/ Disabled(禁止)记录 EFI 状态代码日志(如果尚未转换为传统)。 可用选项: Disabled (禁用) / Both (两者) / Error code (错误代码) / Progress code (进度 代码)。默认设置是 Both(两者)。

# 5-6 Event Logs (事件日志) 菜单

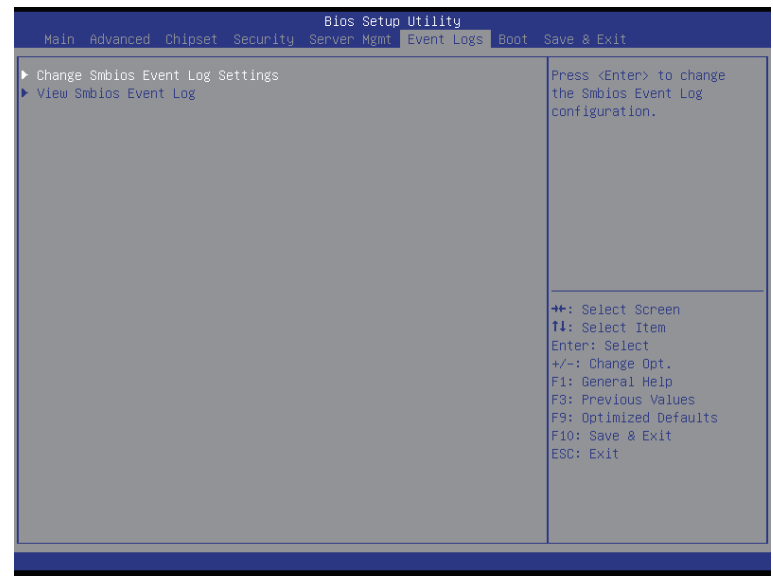

- Change Smbios Event Log Settings (更改 Smbios 事件日志设置) 按 [Enter] 执行高级项目配置。
- View Smbios Event Log(查看 Smbios 事件日志) 按 [Enter] 查看事件日志。

#### 5-6-1 Change Smbios Event Log Settings(更改 Smbios 事件日志设置)

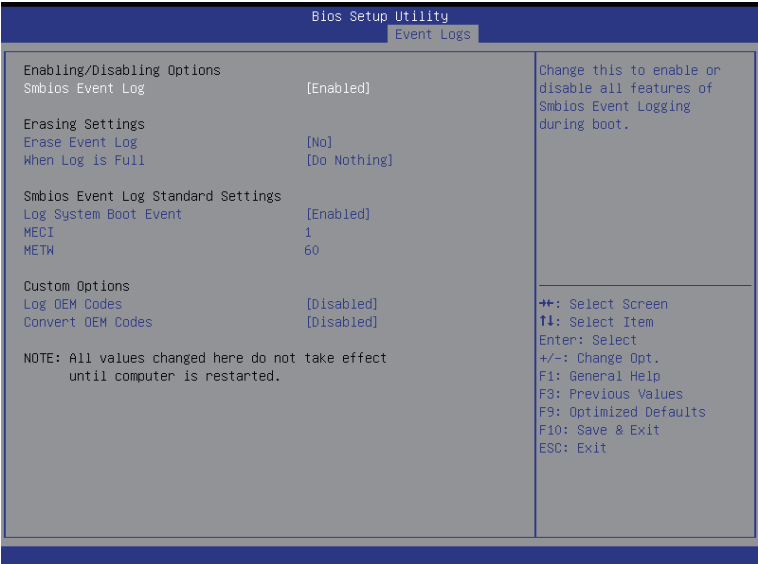

- Enabling/Disabling Options(启用 / 禁用选项)
- Smbios Event Log(Smbios 事件日志) 选择相应的选项以 Enabled(启用)/ Disabled(禁用)系统引导事件日志记录。 可用选项: Enabled (启用) / Disabled (禁用) 。 默认设置是 Enabled (启用) 。 Erasing Settings(擦除设置)
- Erasing Event Log(擦除事件日志) 选择相应的选项,以便在复位期间于激活任何日志记录之前擦除 Smbios 事件日志。 可用选项:No(否)/ Yes(是)、On next reset(下一次复位)/ Yes(是)、On every reset
- ( 每次复位)。默认设置是 No(否)。 ○ When Log is Full (当日志占满时) 选择 Smbios 事件日志占满时的反应选项。 可用选项:Do Nothing(无操作)/ Erase Immediately(立即擦除)。默认设置是Do Nothing ( 无操作 )。
- Smbios Event Log Standard Settings (Smbios 事件日志标准设置)

○ Log System Boot Event (日志系统引导事件) 选择相应的选项以 Enabled (启用) / Disabled (禁用) 系统引导事件日志记录。 可用选项: Enabled (启用) / Disabled (禁用) 。 默认设置是 Enabled (启用) 。

 $\circ$  MFCI

Multiple Event Count Increment (多事件计数递增): 在与日志条目相关的多事件计数器更 新之前必须经历的重复事件发生次数,数值范围是 1 到 33。按 <+> / <-> 键增大或减小 所需的值。

METW

 Multiple Event Time Window(多事件时间窗口):在利用多事件计数器的重复日志条目之 间必须经历的分钟数。值范围是 0 到 99 分钟。按 <+> / <-> 键增大或减小所需的值。

- Custom Options(自定义选项)
- Log OEM Codes(记录 OEM 代码) Enabled (启用) / Disabled (禁用) 将 EFI 状态代码记录为 OEM 代码。 可用选项: Enabled (启用) / Disabled (禁用) 。 默认设置是 Disabled (禁用) 。

```
○ Convert OEM Codes (转换 OEM 代码)
  Enabled (启用) / Disabled (禁用) 将 EFI 状态代码转换为标准 Smbios 类型。
```
可用选项: Enabled (启用) / Disabled (禁用) 。 默认设置是 Disabled (禁用) 。

## 5-6-2 View Smbios Event Log (查看 Smbios 事件日志)

Smbios 事件日志页面中显示 Smbios 事件日志信息。此画面中的项目不可配置。按 Enter 查看 Smbios 事件日志

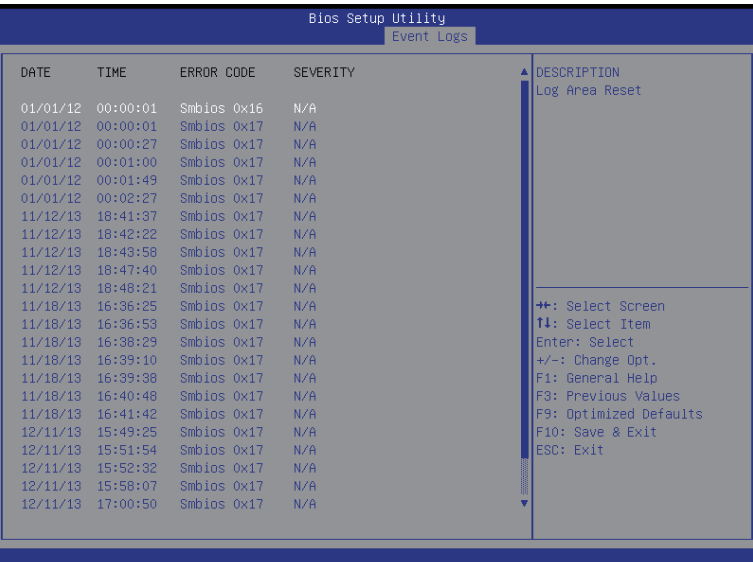

## 5-7 Boot (引导) 菜单

在引导菜单中,设置系统引导期间的驱动器优先级。如果指定的传统驱动器不能引导, BIOS setup 会显示一条错误消息。

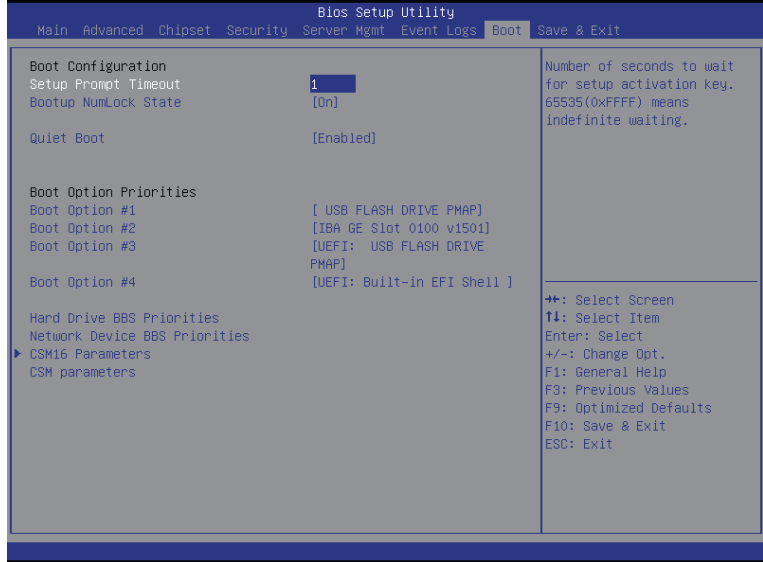

- Boot Configuration(引导配置)
- Setup Prompt Timeout (设置提示超时) 等待设置激活密钥的秒数。65535(0xFFFF) 表示无限期等待。 按数字键输入所需的值。
- Bootup NumLock State (引导 NumLock 状态) Enabled (启用) 或 Disabled (禁用) 引导 NumLock 功能。 可用选项:On(开启)/ Off(关闭)。默认设置是 On(开启)。
- Ouiet Boot (安静引导) 允许或禁止在 POST 期间显示徽标。 可用选项: Enabled (启用) / Disabled (禁用) 。 默认设置是 Enabled (启用) 。 ○ Boot Priority Order (引导优先顺序)
- Boot Option #1/#2/#3/#4(引导选项 #1/#2/#3/#4)
	- 按 Enter 配置引导优先级。
	- 在默认情况下,服务器按下列顺序搜索引导设备:
	- 1. UEFI 设备。
	- 2. 硬盘驱动器。
	- 3. 网络设备。
	- 4. 可移动设备。
- Hard Drive BBS Priorities(硬盘驱动器 BBS 优先级) 按 Enter 配置引导优先级。
- Network Device BBS Priorities (网络设备 BBS 优先级) 按 Enter 配置引导优先级。
- CSM16 Parameters (CSM16 参数) 按 [Enter] 执行高级项目配置。
- CSM parameters (CSM 参数) 按 [Enter] 执行高级项目配置。

### 5-7-1 CSM16 Parameters (CSM16 参数)

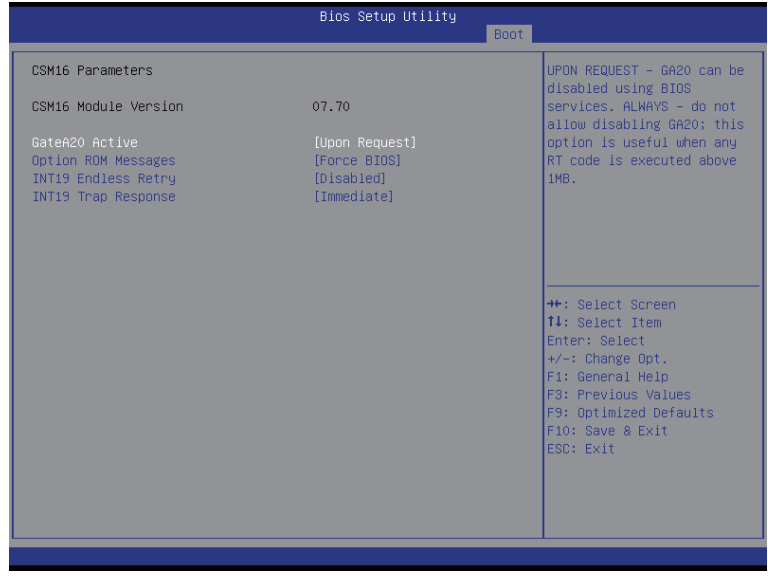

- CSM16 Module Version (CSM16 模块版本) 显示 CSM 模块版本信息。
- Gate20 Active(Gate20 活动) Upon Request (请求时): GA20 可以通过 BIOS 服务来禁用。 Always (始终): 不允许禁用 GA20; 在执行任何超过 1MB 的 RT 代码时, 此选项非常有用。 可用选项: Upon Request (请求时) / Always (始终)。默认设置是 Upon Request (请求时)。
- Option ROM Messages (选件 ROM 消息)

Option ROM Messages (选件 ROM 消息) 可用选项:Force BIOS(强制 BIOS)/ Keep Current(保持当前设置)。默认设置是Force BIOS(强制 BIOS)。

 INT19 Endless Retry(INT19 无限重试) Enabled(启用):允许无限次重试引导。 可用选项: Enabled (启用) / Disabled (禁用) 。 默认设置是 Disabled (禁用) 。

```
▽ INT19 Trap Response(INT19 陷阱响应)
  	 选件 ROM 对 INT19 陷阱的 BIOS 反应。
  	 Immediate(立即):立即执行陷阱。
  	 Postpone(延期):在传统引导期间执行陷阱。
  	 可用选项:Immediate(立即)/ Postpone(延期)。默认设置是 Immediate(立即)。
```
## 5-7-2 CSM Parameters (CSM 参数)

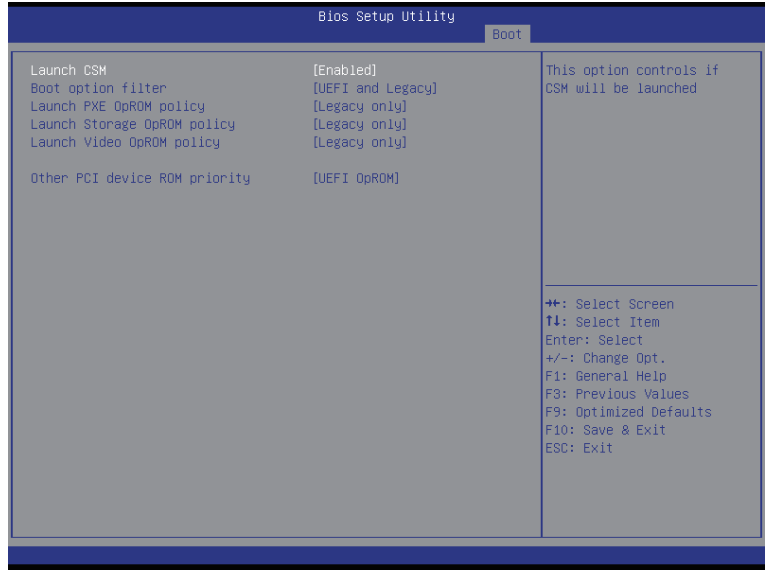

○ CSM parameters (CSM 参数)

 按 Enter 配置高级项目。

Launch CSM(启动 CSM)(兼容性支持模块)

Enabled (启用) / Disabled (禁用) 兼容性支持模块 (CSM) 启动。

可用选项: Enabled (启用) / Disabled (禁用) 。 默认设置是 Enabled (启用) 。

- 当 Launch CSM (启动 CSM)设为 Enabled (启用)时, 下面 5 个项目会显示出来 并且可进行配置。
	- 如果 Launch CSM (启动 CSM) 设为 Disabled (禁用), 下面 5 个项目将不支持传 统模式。
- Boot option filter (引导选项过滤器)
	- 决定引导到哪个设备系统。

 可用选项:UEFI and Legacy(UEFI和传统)/ Legacy only(仅传统)/ UEFI only(仅UEFI)。 默认设置是 UEFI and Legacy (UEFI 和传统)。

- Launch PXE OpROM policy(启动 PXE OpROM 策略)
	- 决定引导到哪个设备系统。

 可用选项:Do not launch(不启动)/ UEFI only(仅UEFI)/ Legacy only(仅传统)/ Legacy first ( 传统优先)/ UEFI first(UEFI 优先)。默认设置是 Legacy Only(仅传统)。

Launch Storage OpROM policy(启动存储 OpROM 策略)

 决定引导到哪个设备系统。

可用选项Do not launch(不启动)/ UEFI only(仅UEFI)/ Legacy only(仅传统)/ Legacy first ( 传统优先)/ UEFI first(UEFI 优先)。默认设置是 Legacy only(仅传统)。

- Launch Video OpROM policy (启动视频 OpROM 策略) 决定引导到哪个设备系统。 可用选项Do not launch(不启动)/ UEFI only(仅UEFI)/ Legacy only(仅传统)/ Legacy first ( 传统优先)/ UEFI first(UEFI 优先)。默认设置是 Legacy only(仅传统)。
- Other PCI device ROM priority (其他 PCI 设备 ROM 优先级) 对于网络、大容量存储或视频等设备之外的 PCI 设备, 定义启动哪个 OpROM。 可用选项:UEFI OpROM / Legacy OpROM(传统 OpROM)。默认设置是UEFI OpROM。

## 5-8 Exit ( 退出 ) 菜单

Exit(退出)菜单显示从 BIOS setup 退出的各种选项。高亮显示任一退出选项,然后按 Enter。

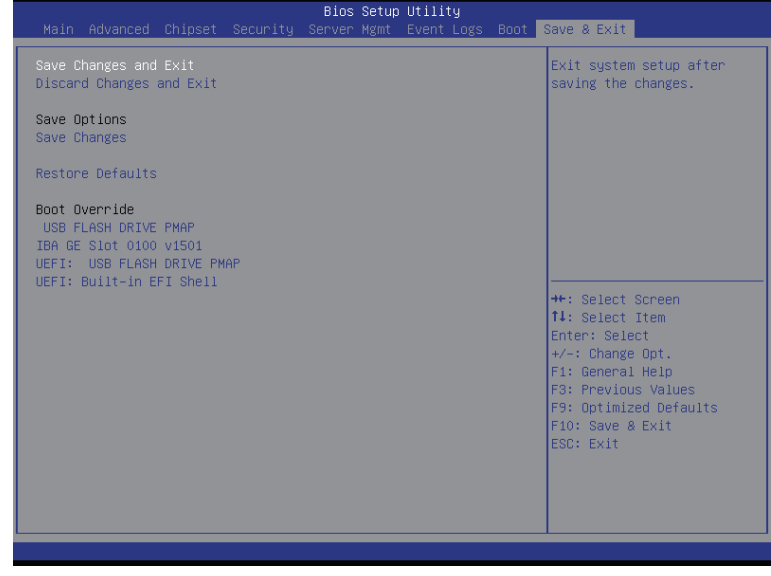

- Save Changes and Exit (保存更改并退出) 保存所做的更改, 然后关闭 BIOS setup。 可用选项:Yes(是)/ No(否)。
- Discard Changes and Exit(放弃更改并退出) 放弃所做的更改,并关闭 BIOS setup。 可用选项:Yes(是)/ No(否)。
- Save Options(保存选项)
- Save Changes(保存更改) 保存在 BIOS setup 中所做的更改。 可用选项:Yes(是)/ No(否)。
- Restore Defaults (恢复默认设置) 为所有 BIOS setup 参数加载默认设置。Setup 默认设置会消耗较高的资源。如果您使用 的是低速内存芯片或其他类型的低性能组件,若选择加载这些设置,系统可能无法正 常工作。 可用选项:Yes(是)/ No(否)。
- Boot Override (引导取代) 按 Enter 配置作为引导驱动器的设备。
- UEFI: Built-in in EFI Shell (内置 EFI Shell) 在此项目上按 <Enter> 从文件系统设备启动 EFI Shell。

# 5-9 BIOS 蜂鸣声代码

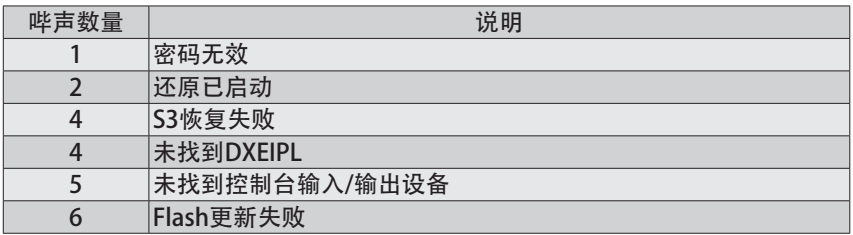

### 5-10 BIOS 恢复说明

此系统内置一项恢复技能。一旦 BIOS 损坏,可以使用引导块将 BIOS 恢复至工作状态。 如要恢复 BIOS,请按照下述说明进行操作:

恢复方法:

- 1. 将 xxx.CAP 改为 flashabl.CAP。
- 2. 将 flashabl.CAP 复制到 USB 盘。
- 3. 将 BIOS 恢复跳线设置到启用状态。

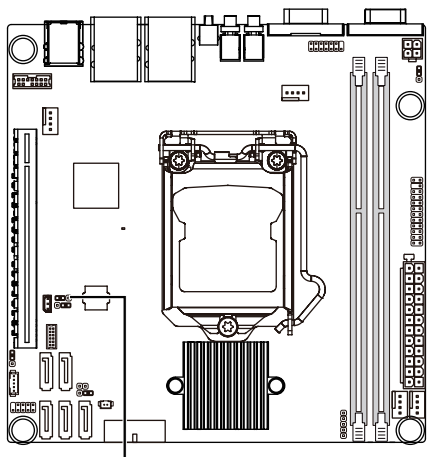

BIOS 恢复跳线

- 4. 引导进入 BIOS 恢复。
- 5. 运行继续 flash 更新。
- 6. BIOS 更新。

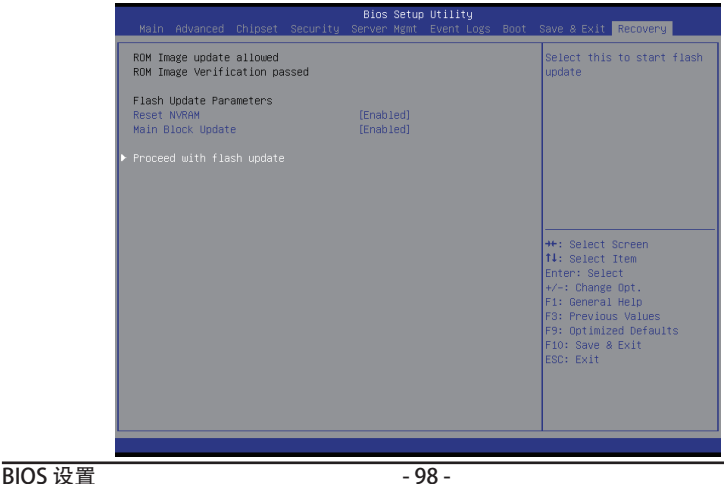